## ONLINE DEFECT TRACKING SYSTEM

A Paper Submitted to the Graduate Faculty of the North Dakota State University of Agriculture and Applied Science

By

Gaurav Soni

In Partial Fulfillment of the Requirements for the Degree of MASTER OF SCIENCE

> Major Department: Computer Science

November 2016

Fargo, North Dakota

# North Dakota State University Graduate School

## **Title**

Online Defect Tracking System

**By**

Gaurav Soni

The Supervisory Committee certifies that this *disquisition* complies with North Dakota State University's regulations and meets the accepted standards for the degree of

# **MASTER OF SCIENCE**

## SUPERVISORY COMMITTEE:

Dr. Kendall Nygard

Chair

Dr. Kenneth Magel

Dr. Sangita Sinha

Approved:

04/04/2017 Dr. Brian M. Slator

Date Department Chair

## **ABSTRACT**

<span id="page-2-0"></span>For Improving Software Reliability, Defect Tracking System (DTS) gives the facility to define the tasks and allow the managers to track the Defects and time spent by each employee for that particular task. This tool can help managers for Defects (Bugs) estimation per project. This tool also helps employees to document their Defects and analyze the quality of their output.

Moreover the project aims at creation of a Defect Tracking System which will be accessible to all developers and its facility allows to focusing on creating the database schema and while letting the application server define table based on the fields in JSP and relationships between them.

The objectives of this system are to keep track of employee skills and based on the skills, assignment of the task is done to an employee. Employee does Defects capturing. It can be done on daily basis.

#### **ACKNOWLEDGEMENTS**

<span id="page-3-0"></span>Sincere gratitude is hereby extended to Dr. Kendall Nygard who never ceased in helping until this report paper was structured and finalized. I appreciate the time, support, guidance and patience for the development and completion of thisresearch project. He has always motivated me and helped me at every step starting from writing the proposal to finalize the report. He always answered all my questions with detailed and precise guidance and feedback I needed.

I would also like to thank Dr. Kenneth Magel, Professor of Computer Science and Operations Research at North Dakota State University, for his time and to be a member of my supervisory committee. Also, for his continuous guidance and the compassion he had shown throughout my Master degree program that helped me immensely to achieve my goals.

I am also grateful and appreciate Dr. Sangita Sinha, Professor of Chemistry and Biochemistry for her consideration and taking out time from her busy schedule to be a part of my supervisory committee and showing interest in my research work.

A special thanks to the faculty of Computer Science department for all their help and support that was necessary at all the time throughout my program.

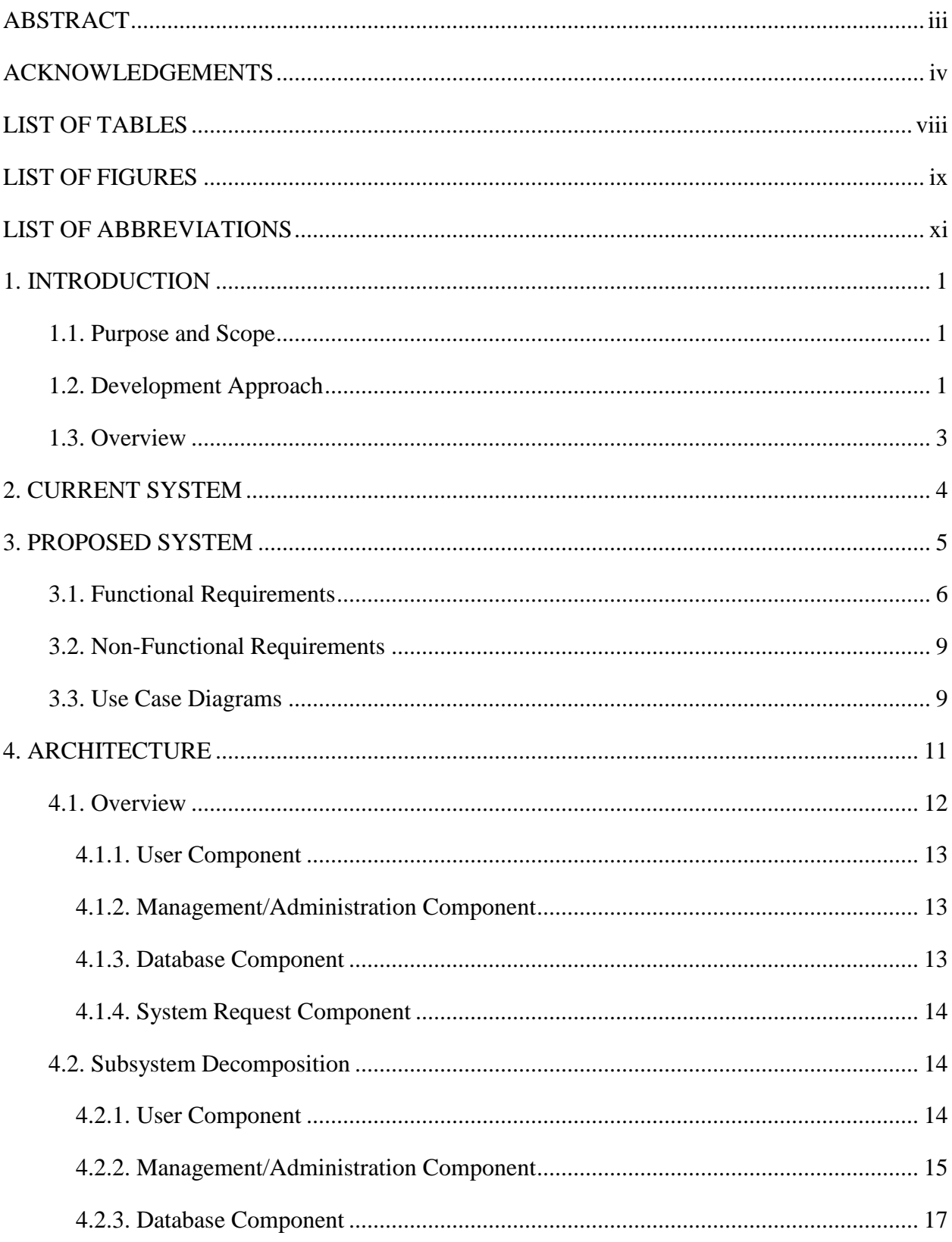

# **TABLE OF CONTENTS**

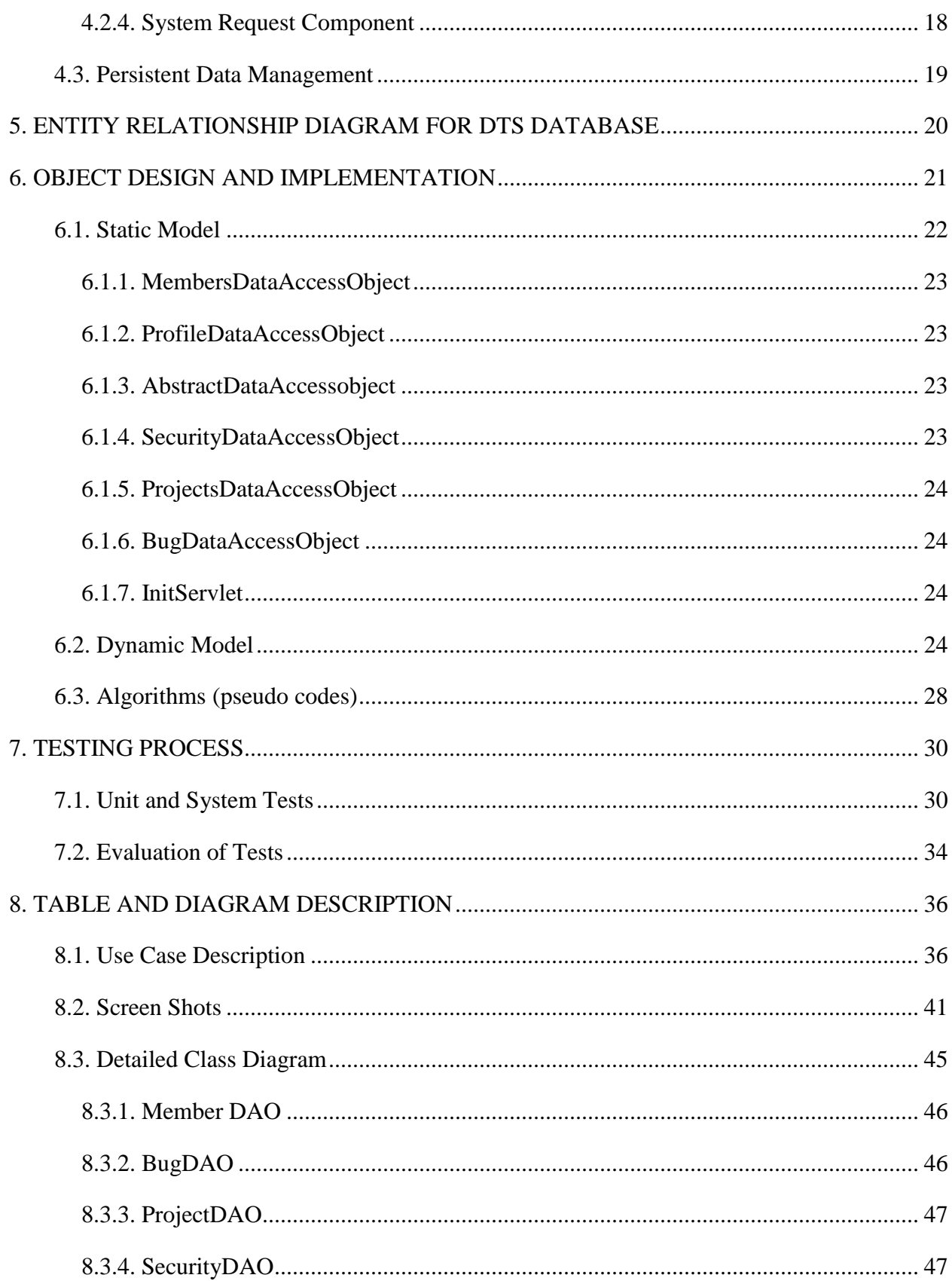

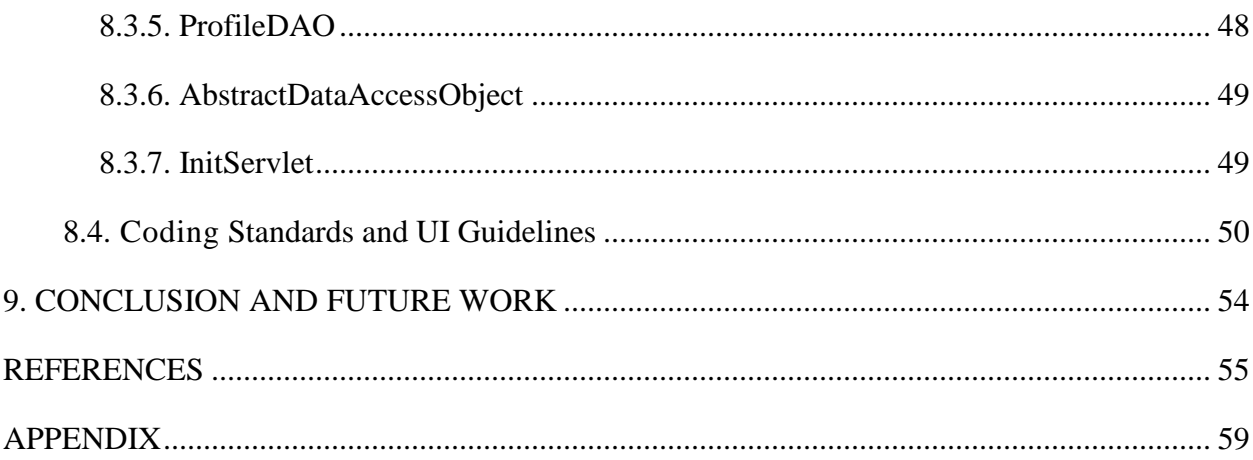

<span id="page-7-0"></span>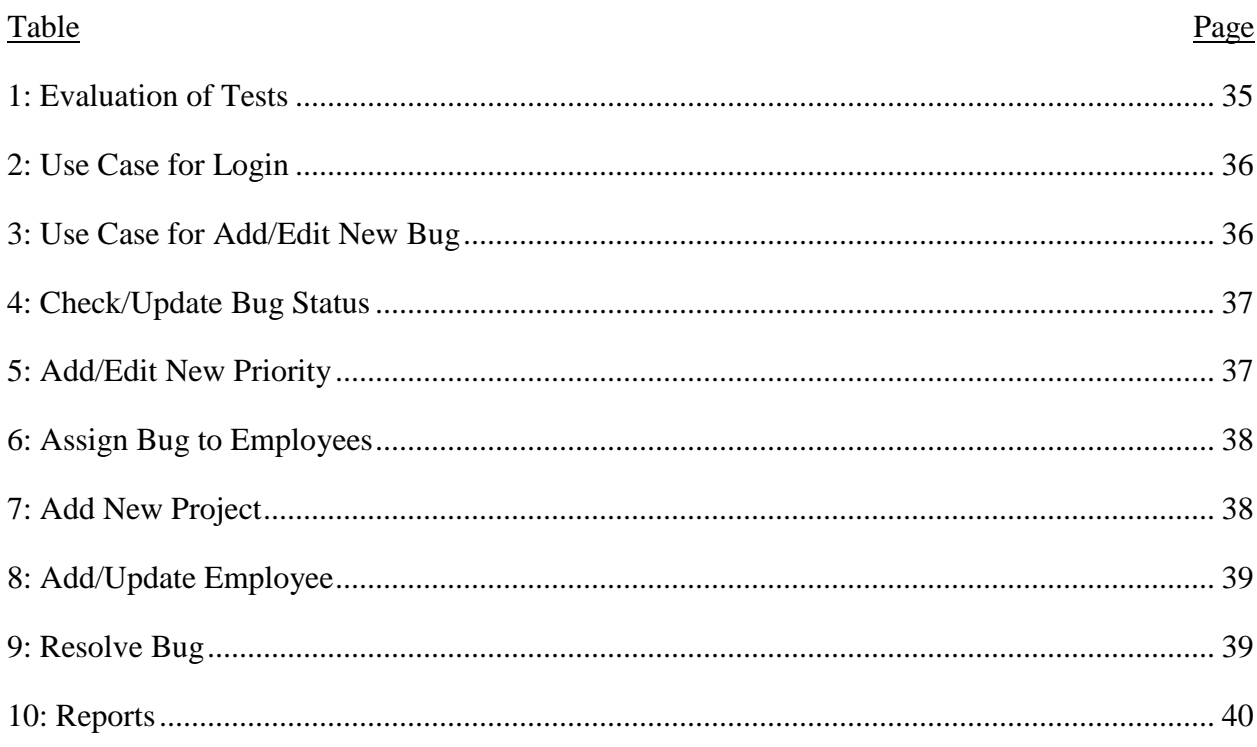

# **LIST OF TABLES**

<span id="page-8-0"></span>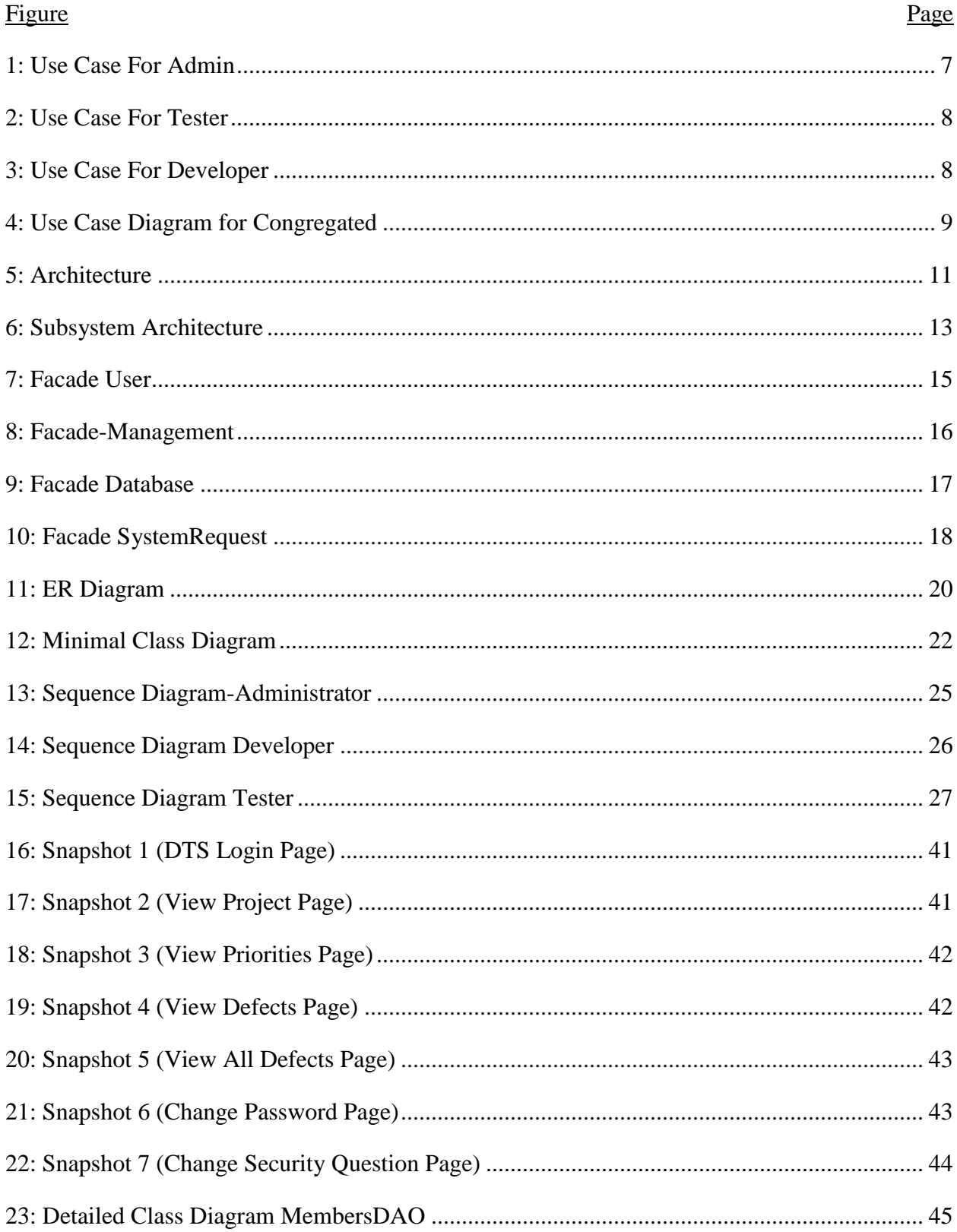

# **LIST OF FIGURES**

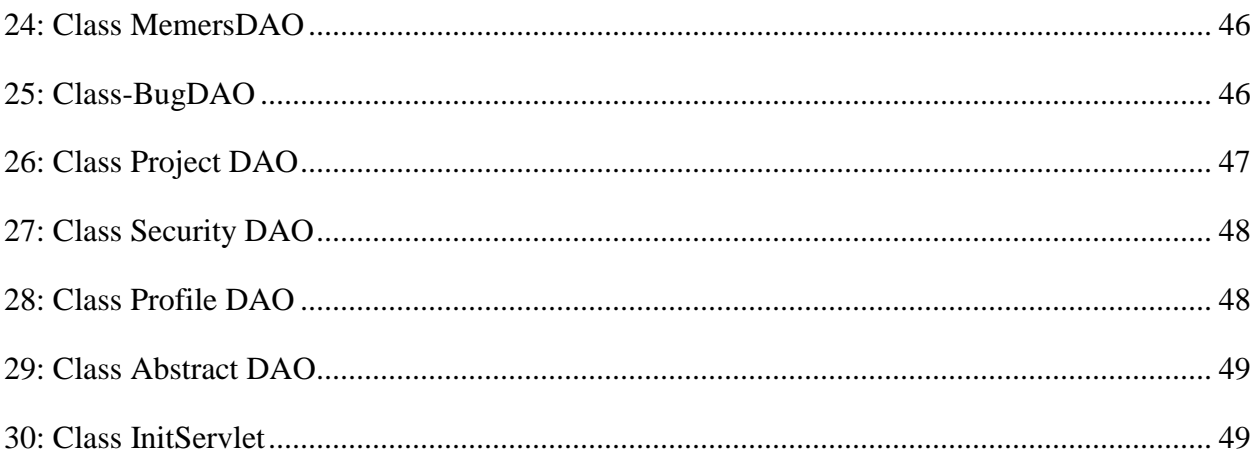

# **LIST OF ABBREVIATIONS**

<span id="page-10-0"></span>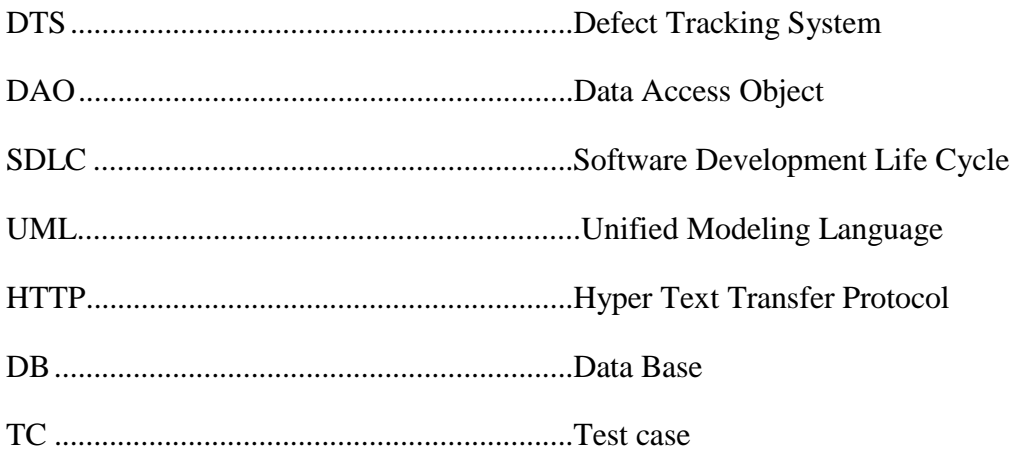

#### **1. INTRODUCTION**

<span id="page-11-0"></span>In any organization, Tracking System must be in place for every infrastructure we design. Software and Employee Data base are no exception to this [22]. This application which will be implemented on Java platform is designed to track the status of bugs that are reported during Software testing [4] [14][28].

## **1.1. Purpose and Scope**

<span id="page-11-1"></span>The purpose of Defect Tracking for improving software reliability is to provide better service to the administrator or useful for applications developed in an organization [1][10]. The "Defect Tracking for Improving Software Reliability" is a web based application that can be accessed throughout the organization [2][16]. This system can be used for logging Defects or Bugs against an application/module, assigning them to team members and tracking them for resolution [13][25][28]. There are features like email notifications, user maintenance, user access control, report generators etc. in this system [22].

#### **1.2. Development Approach**

<span id="page-11-2"></span>For this project our strategy is to follow Spiral Model of SDLC. We found this model appropriate for this software application because it is enterprise level [14] software and has significant size which would require reviews of developed prototype [9]. This will help the customer to find the risks and abort the project if risks are deemed too great. This is relatively very efficient and effective way of dealing with software of such magnitude [18].

The steps for Spiral Model can be generalized as follows:

 The new system requirements are defined in as many details as possible. This usually involves interviewing a number of users representing all the external or internal users and other aspects of the existing system A preliminary design is created for the new system.

- A first prototype of the new system is constructed from the preliminary design. This is usually a scaled-down system, and represents an approximation of the characteristics of the final product [11].
- A second prototype is evolved by a fourfold procedure:
	- Evaluating the first prototype in terms of its strengths, weakness, and risks.
	- 2. Defining the requirements of the second prototype.
	- 3. Planning and designing the second prototype.
	- 4. Constructing and testing the second prototype
- At the customer option, the entire project can be aborted if the risk is deemed too great. Risk factors might involve development cost overruns, operating-cost miscalculation, or any other factor that could, in the customer's judgment, result in a less-than-satisfactory final product.
- The existing prototype is evaluated in the same manner as the previous prototype, and if necessary, another prototype is developed from it according to the fourfold procedure outlined above.
- The preceding steps are iterated until the customer is satisfied that the refined prototype represents the final product desired.
- The final system is constructed, based on the refined prototype.
- The final system is thoroughly evaluated and tested. Routine maintenance is carried on a continuing basis to prevent large scale failures and to minimize down time.

#### **1.3. Overview**

<span id="page-13-0"></span>In this document we are providing detailed description of current system and proposed system. All functional and non-functional requirements are mentioned in chapter 3. Detailed UML diagrams like use cases, class diagrams, sequence diagrams have been created with all the details of the proposed system architecture [6]. Explanation of each class, components, modules, sub-systems is provided with all the content required to understand the design framework, and development process [11][29].

Testing is done on different modules and results are shown in chapter 6. Coding standard, Glossary, definitions, Graphical user interface snapshots are provided at the end [15]

#### **2. CURRENT SYSTEM**

<span id="page-14-0"></span>The current system is mostly concerned with the storing defects onto the file system with little to no traceability, making the tracking of the defects difficult at a later time. Most of the work of inserting the defects and tracking them back at some later point of time requires human intervention and is done manually [10][25]. This makes the system limited and hence results in degraded performance [22].

- Information retrieval is a very big process and it becomes very difficult to handle huge databases manually with same efficiency and at the same time with the increase in the database the time to retrieve the concerned information also increases manifolds.
- Lack of organization of the files makes it prone to information loss due to accidental deletion of files.
- No security because the files are visible to the users. More over every user has the same level of access to the files.
- Report generation is a big task and precision is as much important as output is.
- Most of the work is done by humans with minimum to no intervention by machines. Humans are subjected to other factors like stress, emotions etc. that may reduce their work efficiency which is not the case with the machines, hence prolonged and maintained efficiency.

#### **3. PROPOSED SYSTEM**

<span id="page-15-0"></span>We are proposing a Defect Tracking System that will help the companies in tracking the raised defects in the software projects [10][25]. Defect tracking is the process of reporting and tracking the progress of Defects from discovery through to resolution, where a Defect is defined as a deviation from requirements [1] [2]. Other terminology frequently used to describe this process includes [22]:

- problem tracking
- change management
- fault management
- trouble tickets

Defect tracking systems are most commonly used in the coding and testing phases of the software development process [1] [4][18]. However, tracking systems can in fact be used for many other purposes such as general issue tracking, simple task lists, help desk situations or contact management, where the focus is on the tracking aspect rather than what is being tracked [3][22][23]. Even in software development, tracking systems are quite often not limited to simply tracking Defects, but extended to track feature requests or enhancements as well as enquiries [4][10][18].

Advantages of the proposed system are:

- Efficient centralized database schema.
- Increased security with access only to authorized personnel.
- Quick report generation.
- Easy to update the records and track the defects.

### **3.1. Functional Requirements**

<span id="page-16-0"></span>FR-1 Administrator shall be able to Login to the system.

FR-2 The system shall allow administrator to add new design department.

FR-3 The system shall allow administrator to Add/ Edit new defects.

FR-4 The system shall allow administrator to Add/ Edit priority to the defects.

FR-5 The system shall allow administrator to add new projects to the system.

FR-6 The system shall allow administrator to add new modules to the existing projects.

FR-7 The system shall allow administrator to generate reports corresponding to the status of each defect i.e. is it under process, completed or pending?

FR-8 The system shall allow administrator to add new employee or update existing employee's status in the system.

FR-9 The system shall allow administrator to change/update the status of the defects.

FR-10 The system shall allow administrator to assign the bugs to a particular employee new defects.

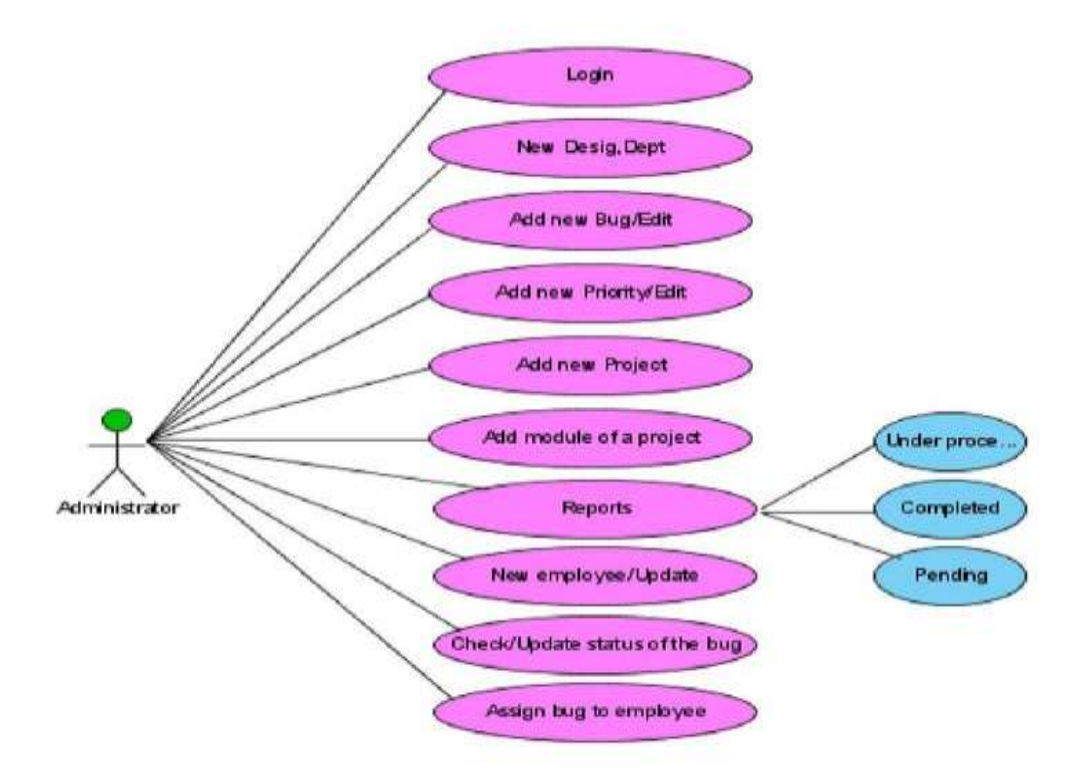

<span id="page-17-0"></span>Figure 1: Use Case For Admin

Fr-11 The system shall allow the tester to login to the system.

Fr-12 The system shall allow the tester to post new bugs in the system.

Fr-13 The system shall allow the tester to check the status of the existing bug in the system.

Fr-14 The system shall allow the tester to view the information related to each bug in the system.

Fr-15 The system shall allow the tester to view the priority assigned to each bug by the administrator [21].

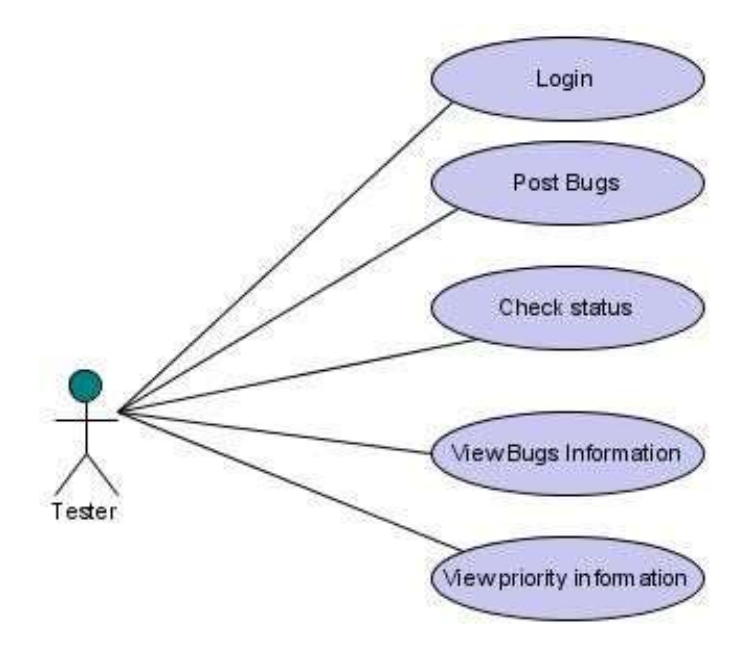

<span id="page-18-0"></span>Figure 2: Use Case For Tester

- FR-16 The system shall allow the developer to login to the system.
- FR-17 The system shall allow the developer to view the bugs assigned to him.
- FR-18 The system shall assist the developer to resolve the bugs.
- FR-19 The system shall allow the developer to view the priorities assigned to each bug.
- FR-20 The system shall allow the developer to view the bug reports [21].

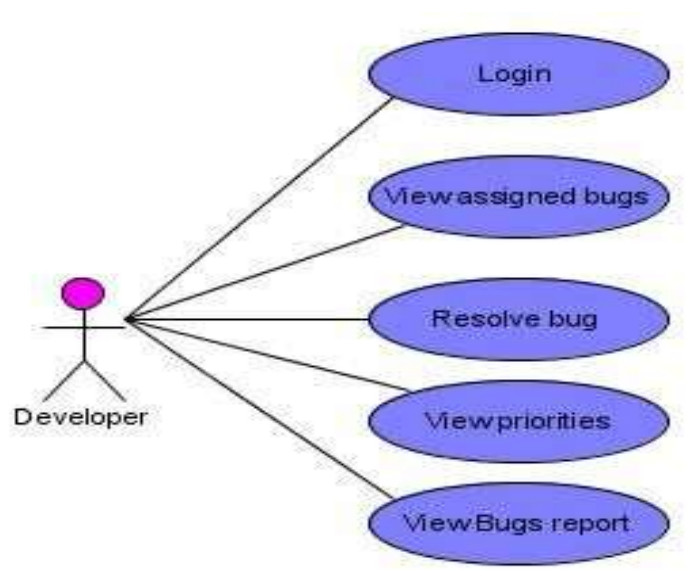

<span id="page-18-1"></span>Figure 3: Use Case For Developer

## **3.2. Non-Functional Requirements**

<span id="page-19-0"></span>NFR-1 The system shall be able to submit/search or any other activities done through the system in less than 5 seconds.

NFR-2 The system shall allow the users to navigate between pages in less than 2 to 3 seconds.

NFR-3 The administrator, manager, developer and tester shall be able to generate error free report within a maximum of 45 seconds (irrespective of size of data).

NFR-4 The system shall use Oracle database engine to run queries.

<span id="page-19-1"></span>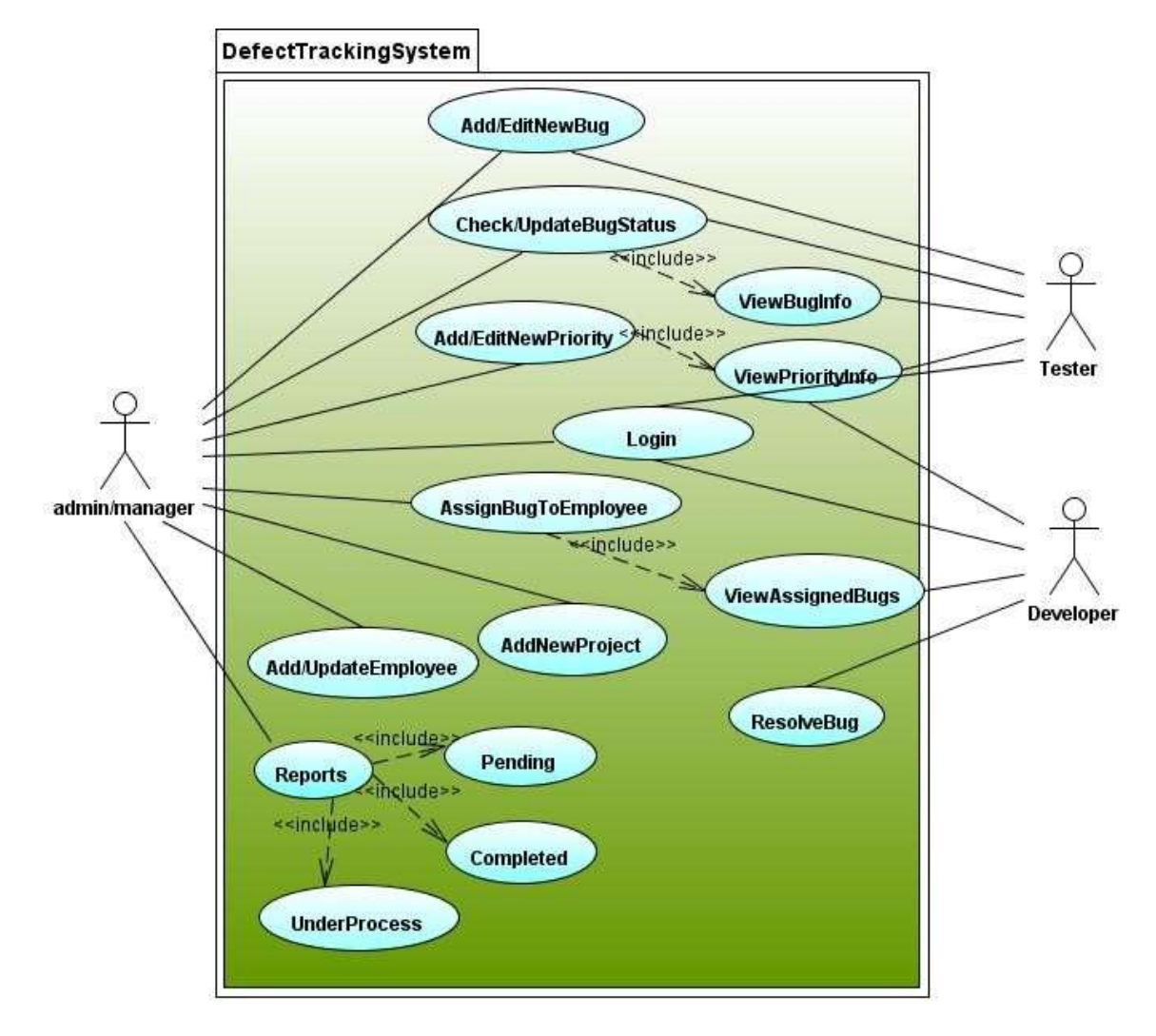

**3.3. Use Case Diagrams**

<span id="page-19-2"></span>Figure 4: Use Case Diagram for Congregated

**Admin:** This module has the entire access to all other modules, admin creates the project and assigning the projects created to the manager, adding members to the project, assigning defects based on the priority. It can update the manager, members and access to the particular project data. Generating reports based on the managers' report submission.

**Manager:** This module has all administrative features to access once role is assigned by an administrator.

**Developer:** Can access the task or Defect assigned by the manager, view assigned projects and resolving the assigned Defect. Developer can view the Defects list assigned by the manager.

**Tester:** Tester can access to the projects or Defects assigned by the manager, can view the assigned projects and can add a new Defect to the list and send the bug back to the manager. Tester can login to the system and access the assigned projects list [4].

**Reports:** Admin or Manager can access this module and generate the reports based on the requirements.

#### **4. ARCHITECTURE**

<span id="page-21-0"></span>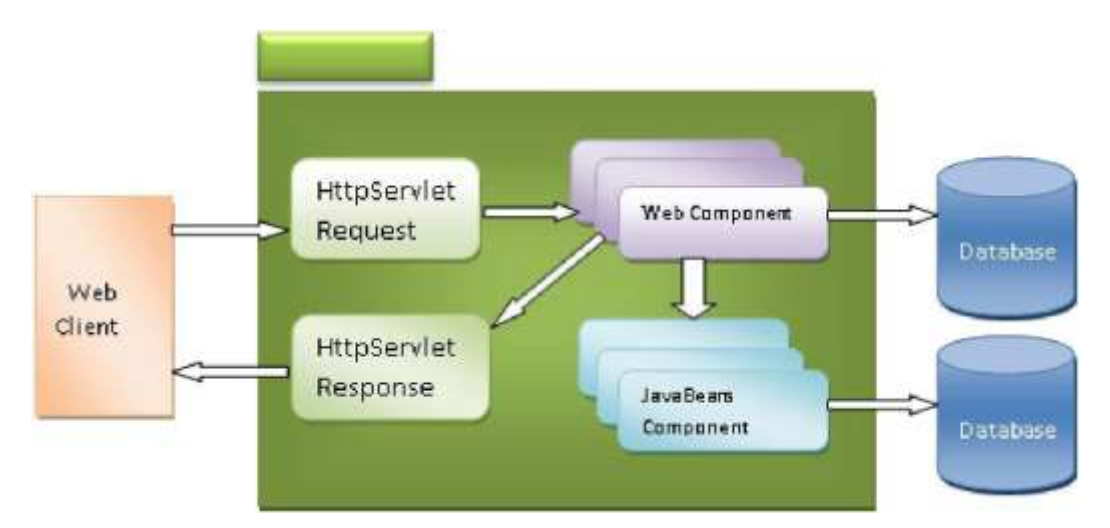

<span id="page-21-1"></span>Figure 5: Architecture

There are a number of layers that work in collaboration to create an environment to get things done. Following is a brief introduction of the layers that are working in our project.

**The Presentation Layer:** Also known as the client layer, this layer is dedicated to present the data to the user. For example: Windows/Web Forms and buttons, edit boxes, Text boxes, labels, grids, etc.

**The Business Rules Layer:** Encapsulation of the Business rules or the business logic is done at this layer. Advantage of this layer is that any changes in Business Rules can be easily handled, also if the interface between the layers remains the same, any changes to the functionality/processing logic in this layer can be made without impacting the other. A lot of client-server apps failed to implement successfully as changing the business logic was a painful process.

**The Data Access Layer:** This layer helps in accessing the Database. If used in the right way, this layer provides a level of abstraction for the database structures. Simply put changes made to the database, tables, etc. do not affect the rest of the application because of the Data

Access layer. The different application layers send the data requests to this layer and receive the response from this layer [14][28].

**The Database Layer:** Database Components such as DB Files, Tables, Views, etc. is part of this layer [11]. Moreover database can be created using SQL Server, Oracle, Flat files, MS-Access etc. in an n-tier application; the entire application can be implemented in such a way that it is independent of the actual Database [14]. For instance, you could change the Database Location with minimal changes to Data Access Layer. The rest of the application should remain unaffected.

#### <span id="page-22-0"></span>**4.1. Overview**

Design Goals of the project are made to optimize the performance of the product. Developers should optimize the code processing and functionalities in the software project [2][29]. For our defect tracking system (DTS) we have decided to meet certain design goals described below [11][25]:

- Search or submission request or any other activities done through the system in must be accomplished in less than 5 seconds.
- Menu/page navigation must not take more than 2-3 seconds.
- Reports must be generated in less than 45 seconds
- Oracle database engine will be used to run queries

## **Architectural Diagram including major subsystems:**

This section will describe details of all individual subsystems including User, Management, Database and System components with their internal connectivity.

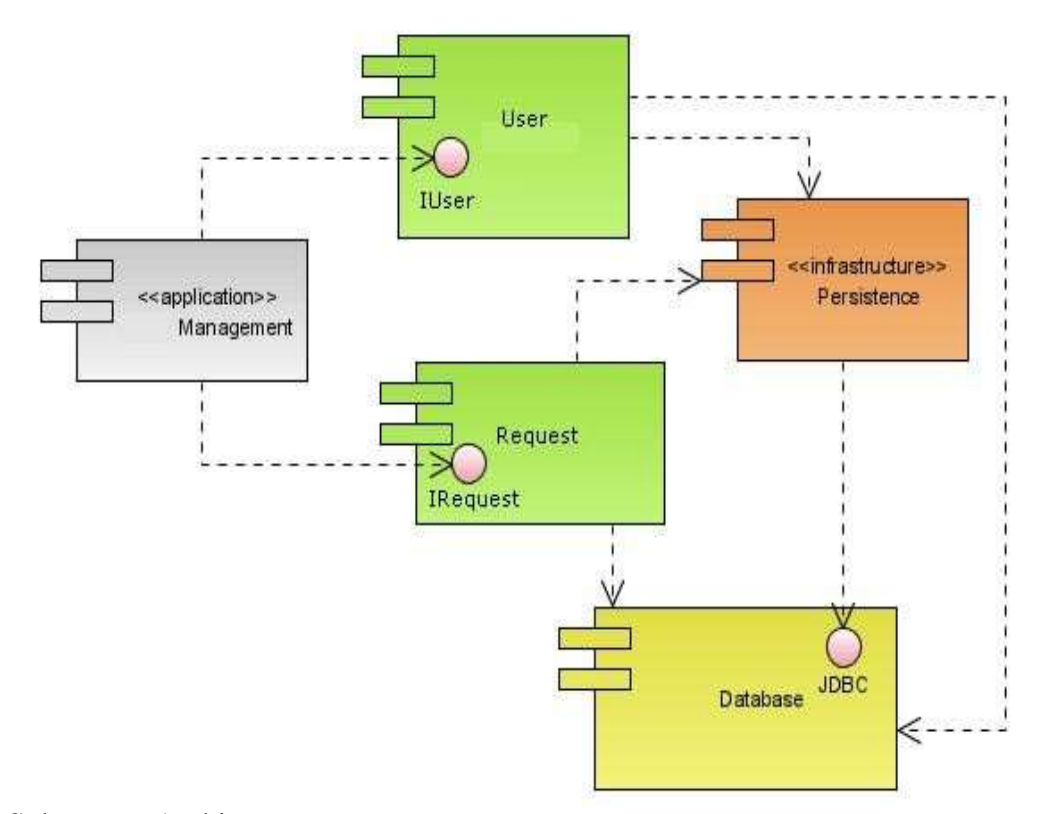

<span id="page-23-3"></span>Figure 6: Subsystem Architecture

#### <span id="page-23-0"></span>**4.1.1. User Component**

In DTS, we have defined 4 categories of users i.e. Administrator, Manager, Tester, Developer. Different users have different level of authorization to access data from the system. These users use application's user interface to interact with the system and database [14] [15].

## <span id="page-23-1"></span>**4.1.2. Management/Administration Component**

System access authorization or we can say Role assignment to use the system to the users is managed by Management component. Only administrator is allowed to access the management

Component/subsystem to assign managers, testers and developers their tasks and role to access the system features.

## <span id="page-23-2"></span>**4.1.3. Database Component**

Users' data, Login details, Bug details, Priority list, Solution details are saved in different tables that are connected with the application [21]. Users can retrieve data from the application using the database components that provide the connectivity to the database (Oracle), firing queries, viewing tables etc. on the basis of user authorization [11][14][28].

## <span id="page-24-0"></span>**4.1.4. System Request Component**

Any requests made to the system ranging from page navigation, searching for bugs, looking for team members, finding assigned bugs to a team member (tester, developer or manager) to submit a form, all are managed or maintained by the System Request component. Basically, this component is responsible for HTTP requests made during client and server side interactions [25]. This architectural style is very helpful to meet our design goals because all these components contribute to provide great modularity to the system [11][29]. All our modules are divided in different subsystem categories as user related information in User Component, Administration related modules comes user Management component, bugs related information like, IDs, issues, solutions, priorities are assigned under Database Component and any interaction made to the system by the user (requests made to the system) is part of System Component [22][23]. All these components play important role in our DTS (Defect Tracking System) application that gives flexibility in code development and makes the system robust as proper modularity is provided using these subsystems/components written above [1][2][28].

## **4.2. Subsystem Decomposition**

<span id="page-24-1"></span>This section shows detailed decomposition of all subsystems available in our project including User, Administration, Database and System Requirement Components. This section will also clear sun system's internal connectivity together with Database handling with enhanced security features.

## <span id="page-24-2"></span>**4.2.1. User Component**

This component provides the application interface to make requests to the database/servers/web-components. Services provided by each subsystem:

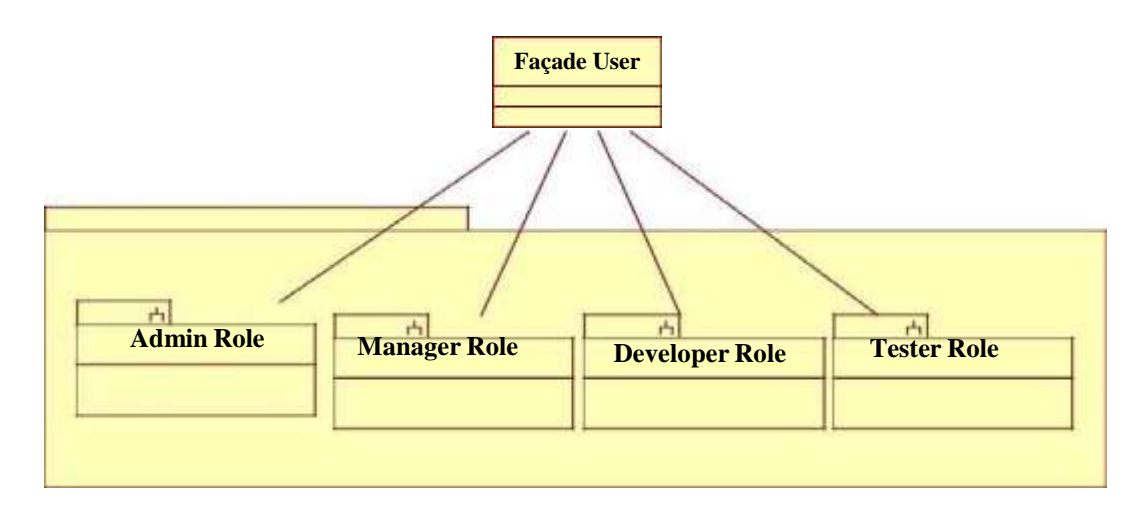

<span id="page-25-1"></span>Figure 7: Facade User

Admin: All role properties are assigned to a user using this subsystem to have access to all the components, sub-components and modules available in the application.

**Manager:** This subsystem is serving to assign a manager role to access the data related to the projects once assigned to a manager user [23].

**Developer:** This subsystem is to provide access to the user who can view the bugs, priority level (but cannot edit them), work on the piece of code and mark the bug issue as completed or under-process etc [3][4][21][23].

**Tester:** This subsystem serves as role provider to tester who can raise bugs, edit bugs, report bugs which can be assigned to the developer by managers later.

## <span id="page-25-0"></span>**4.2.2. Management/Administration Component**

This component provides the Manager/Admin Roles to make requests to the database/servers/web-components. Services provided by each subsystem:

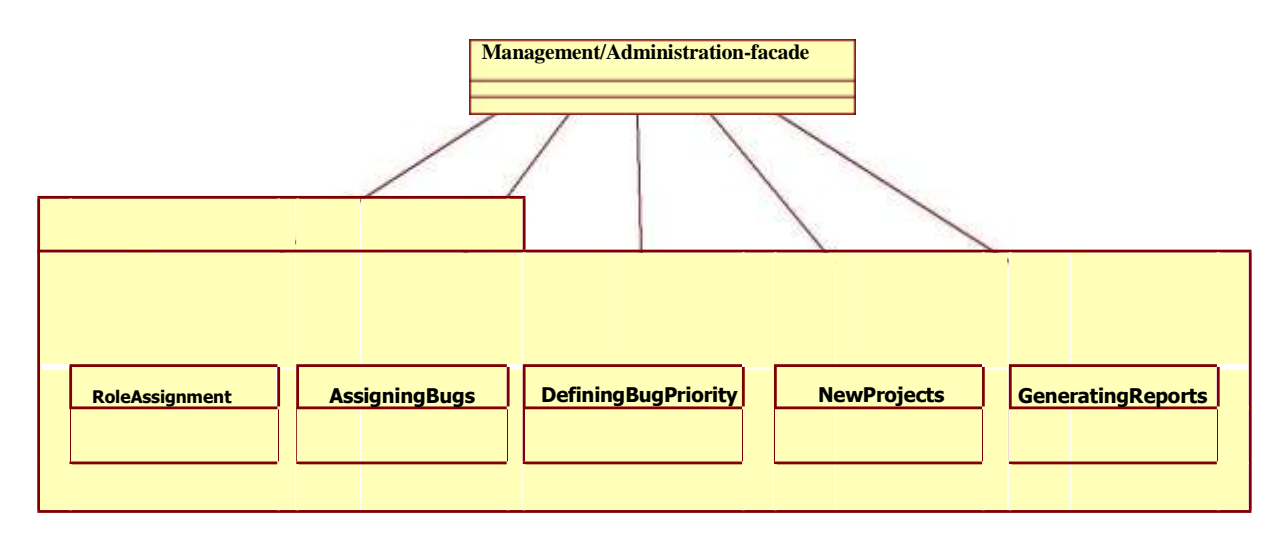

<span id="page-26-0"></span>Figure 8: Facade-Management

**Role Assignment:** This subsystem is used to assign the roles to the users. Roles definitions are defined under User Component which will be used to give particular authorization to the user based on his role in the company. Figure 8: Facade-Management

**AssigningBugs:** Bugs can be raised by the tester working on a project. But which bug will be resolved by which developer is the task of management [21].

**DefineBugPriority:** Level of severity of bugs need to be defined by management as well. Developers act according to the priority level of the bug.

**NewProject:** Management look for new software projects in which the bugs/Defects needs to be detected and resolved. This subsystem let the management enter the details of new projects that can be assigned to different managers later.

**Reports:** Report generation is a very important aspect that is involved in our DTS project. Reports are used to generate data of the past work. A history of records can be pulled out using this subsystem. For Example: list of pending defects (with pending status), resolved defects (with completed status) and list of all the defects.

## <span id="page-27-0"></span>**4.2.3. Database Component**

This component provides the application Interface with Database connections to make requests to the database components [28]. This component also deals with the security part with

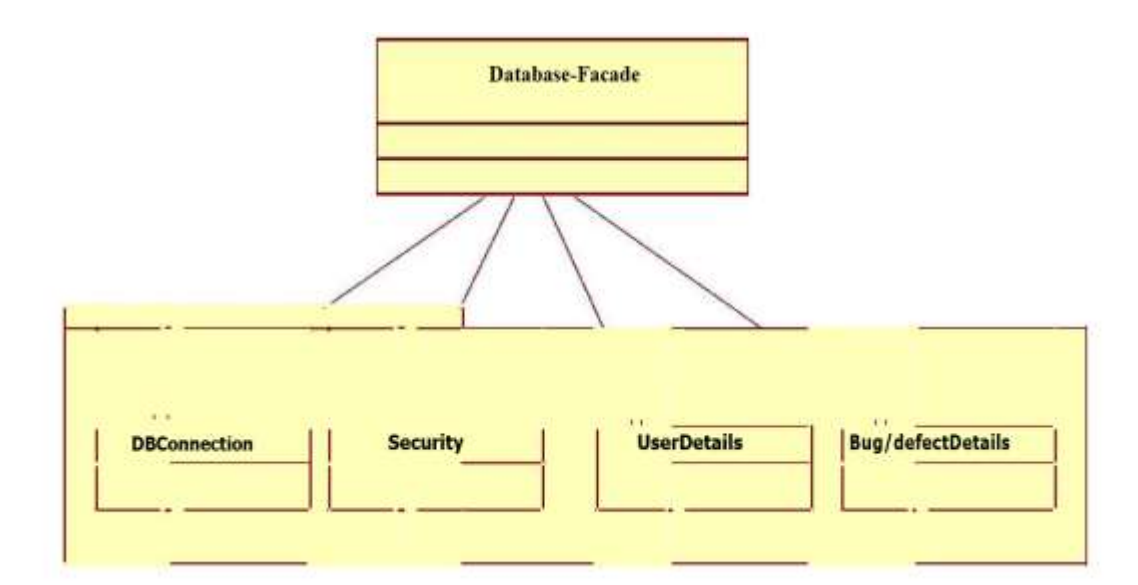

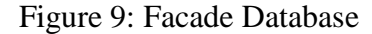

login credentials. Services provided by each subsystem:

**DBConnection:** This is to provide the database connectivity among the application and database.

**Security:** Login details like username, passwords, first and last name and other user related information required to implement security is placed here. Any changes made to username/passwords will be stored here as soon as a user made these changes.

**UserDetails:** Users information, like role, email and contact information is served with this component

**Bug/defects:** This subsystem of database is to set and get the information of defects raised by a tester. Each bug/defect is linked to a particular project in the database**.**

## <span id="page-28-0"></span>**4.2.4. System Request Component**

This component provides the application Interface with Search and Submission requests for report generation. Services provided by each subsystem:

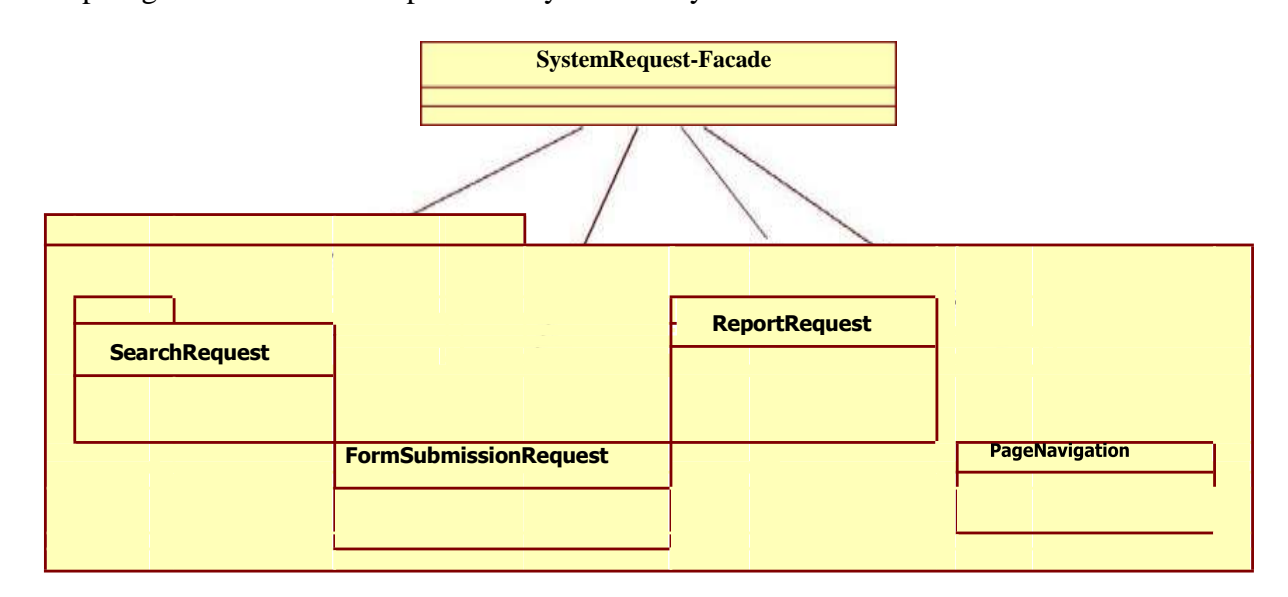

<span id="page-28-1"></span>Figure 10: Facade SystemRequest

**SearchRequest:** This is to provide service to the user (Admin, manager, developer or tester) to search into the database for required information. For example: A project can be searched using project name, which will run a query into the database to pull out the information from various tables to list Project name, start date, End Date and status.

**FormSubmissionRequest:** There are forms to create a new user, new project, new bug etc. to make the request to the system [4].

**ReportRequest:** Reports can be requested from the application using this subsystem[28].

**PageNavigation:** Pages can be easily navigated using hyperlinks provided on Menu navigation, table navigation etc. This service is provided by PageNavigation subsystem [21].

## **4.3. Persistent Data Management**

<span id="page-29-0"></span>In our Defect tracking system, we are using MS Access database for data storage [1]. We are running database on local machine [25]. Database connectivity is done by following the regular database connectivity steps [22]. This database is stored on the local machine which is secured by an username and password. This database can only be accessed using ODBC Data Sources Workspace using the assigned user and password, thereby enforcing the data security.

Login Details of the users are saved in LOGINDETAILS Table. This data is important and must be secured from any unauthorized access. This data must be saved or backed up on separate hard disk drive.

## **5. ENTITY RELATIONSHIP DIAGRAM FOR DTS DATABASE**

<span id="page-30-0"></span>This entity diagram provides the information of our database schema, relations among

tables including primary keys and other important details required in an ER diagram.

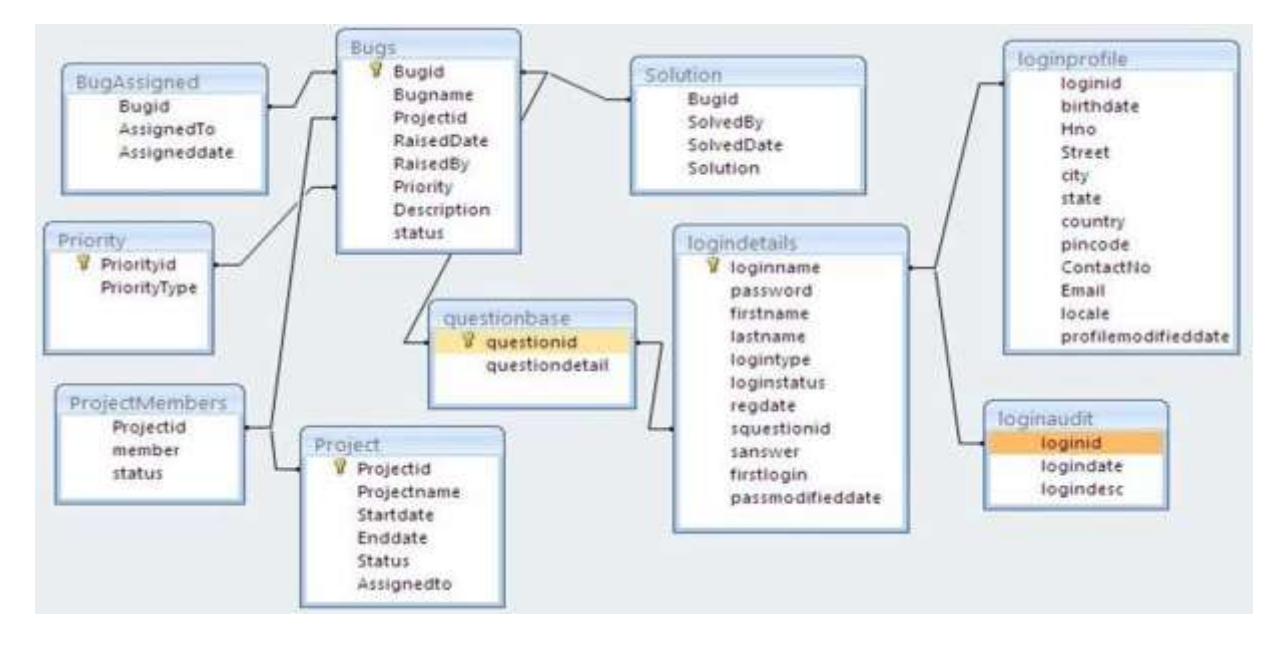

<span id="page-30-1"></span>Figure 11: ER Diagram

### **6. OBJECT DESIGN AND IMPLEMENTATION**

<span id="page-31-0"></span>This section focuses on design Models (Class Diagrams) and description of Data Access Objects (DAO) [11][24].

One aspect of the business layer is the data access layer that connects the services with the database. Accessing data varies depending on the source of the data [26]. Access to persistent data varies greatly depending on the type of storage [18]. The goal is to abstract and encapsulate all access to the data and provide an interface [20][27]. This is called the Data Access Object pattern. In a nutshell, the DAO "knows" which data source (that could be a database, a flat file or even a WebService) to connect to and is specific for this data source (e.g. a OracleDAO might use oraclespecific data types, a WebServiceDAO might parse the incoming and outgoing message etc.)  $[24][26]$ .

From the applications point of view, it makes no difference when it accesses a relational database or parses xml files (using a DAO)[28]. The DAO is usually able to create an instance of a data object ("to read data") and also to persist data ("to save data") to the data source [20][24][27].

Data Access Objects (DAOs) [24][26]:

- can be used in a large percentage of applications anywhere data storage is required.
- hide all details of data storage from the rest of the application.
- act as an intermediary between your application and the database. They move data back and forth between Java objects and database records [28].
- allow ripple effects from possible changes to the persistence mechanism to be confined to specific area.

21

## **6.1. Static Model**

<span id="page-32-0"></span>Static modeling is used to specify structure of the objects that exist in the problem domain. These are expressed using class, object and USECASE diagrams [27]. Static Model refers to the model of system not during run time [23]. This is more structural than behavioral. This includes classes and it relationships (Class Diagram), Packages etc. For example, the concept of class itself static. At runtime there is no concept of Class, Sub class etc [26]. Static modelling is a time independent view of a system. However, Static modelling is supposed to detail what preferably might happen instead of the numerous possibilities [24]. That's why, it is more rigid and cannot be changed. This is the minimal class diagram for our DTS application without any detailed information about attributes or operations performed by classes [27][28].

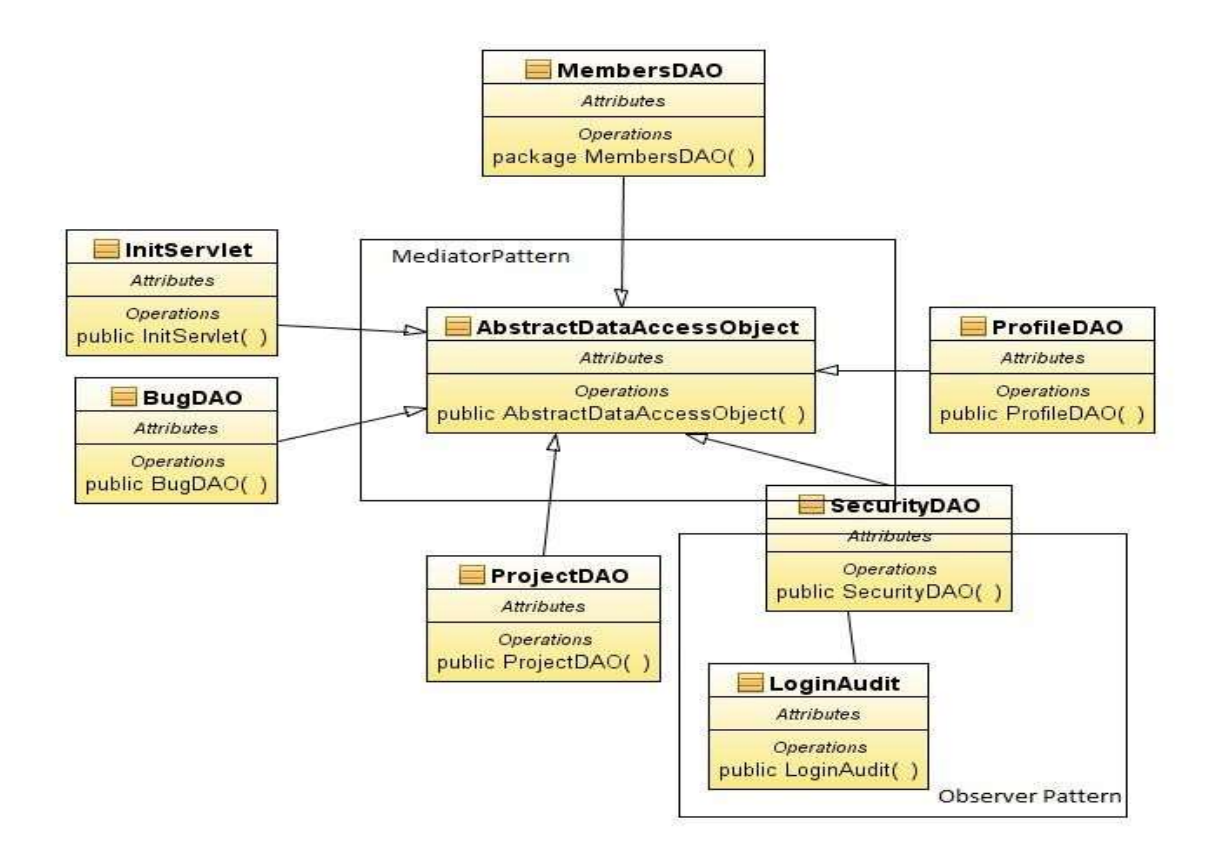

<span id="page-32-1"></span>Figure 12: Minimal Class Diagram

## <span id="page-33-0"></span>**6.1.1. MembersDataAccessObject**

Subsystem to which this class belongs: User

This class will take care of the different profiles of users. This class contains four roles of users-Admin, manager, tester and developer. Each user can view only those features of the application/system that are assigned to these profiles [14]. This operation is implemented at the time of Login.

## <span id="page-33-1"></span>**6.1.2. ProfileDataAccessObject**

Subsystem to which this class belongs: User

This class is used to register a user. Once a user is registered, it can create, modify or delete a profile of the user. A login ID will be assigned to each user with their registration status.

## <span id="page-33-2"></span>**6.1.3. AbstractDataAccessobject**

Subsystem to which this class belongs: SystemRequest

This class is used to provide an interface in between database and system request. This class keeps the two different parts of the application isolated from each other. Any changes made to any part – database or the system itself will not affect each other [14].

## <span id="page-33-3"></span>**6.1.4. SecurityDataAccessObject**

Subsystem to which this class belongs: Database

This class consists of all the login details such as password, loginname, logincheck, login audit, changing password, change question, password recovery etc. This class is responsible to give authorization to the users by checking their username and password.

## <span id="page-34-0"></span>**6.1.5. ProjectsDataAccessObject**

Subsystem to which this class belongs: Management.

Projects DAO provide access to add a new project, update, and assign manager to the project details and list of members involved in the project [20][27]. This class can only be accessed by administrators with editing authority, other users are allowed for read-only view [24].

## <span id="page-34-1"></span>**6.1.6. BugDataAccessObject**

Subsystem to which this class belongs: Database

The class is used to provide interface to add, edit or delete priorities, bugs; and set solutions, assign bugs to the users [20].

## <span id="page-34-2"></span>**6.1.7. InitServlet**

Subsystem to which this class belongs: SystemRequest

<span id="page-34-3"></span>This class comprises java init method that creates the instance of servlets just like constructor.

#### **6.2. Dynamic Model**

Dynamic model refers to runtime model of the system. This includes the concept of Objects, interactions, Collaborations, sequences of operations, Activities, state changes, memory model etc. Dynamic Modelling is time dependent and more appropriately, it shows what an object does essentially with many possibilities that may arise [27]. It is flexible but its flexibility is limited to the design on the system. This section contains Sequence diagrams that shows a particular scenario of DTS use case, the events that external actors generate, their order, and possible intersystem events. These System sequence diagrams illustrate how certain tasks are done between users and the DTS system [29][30].

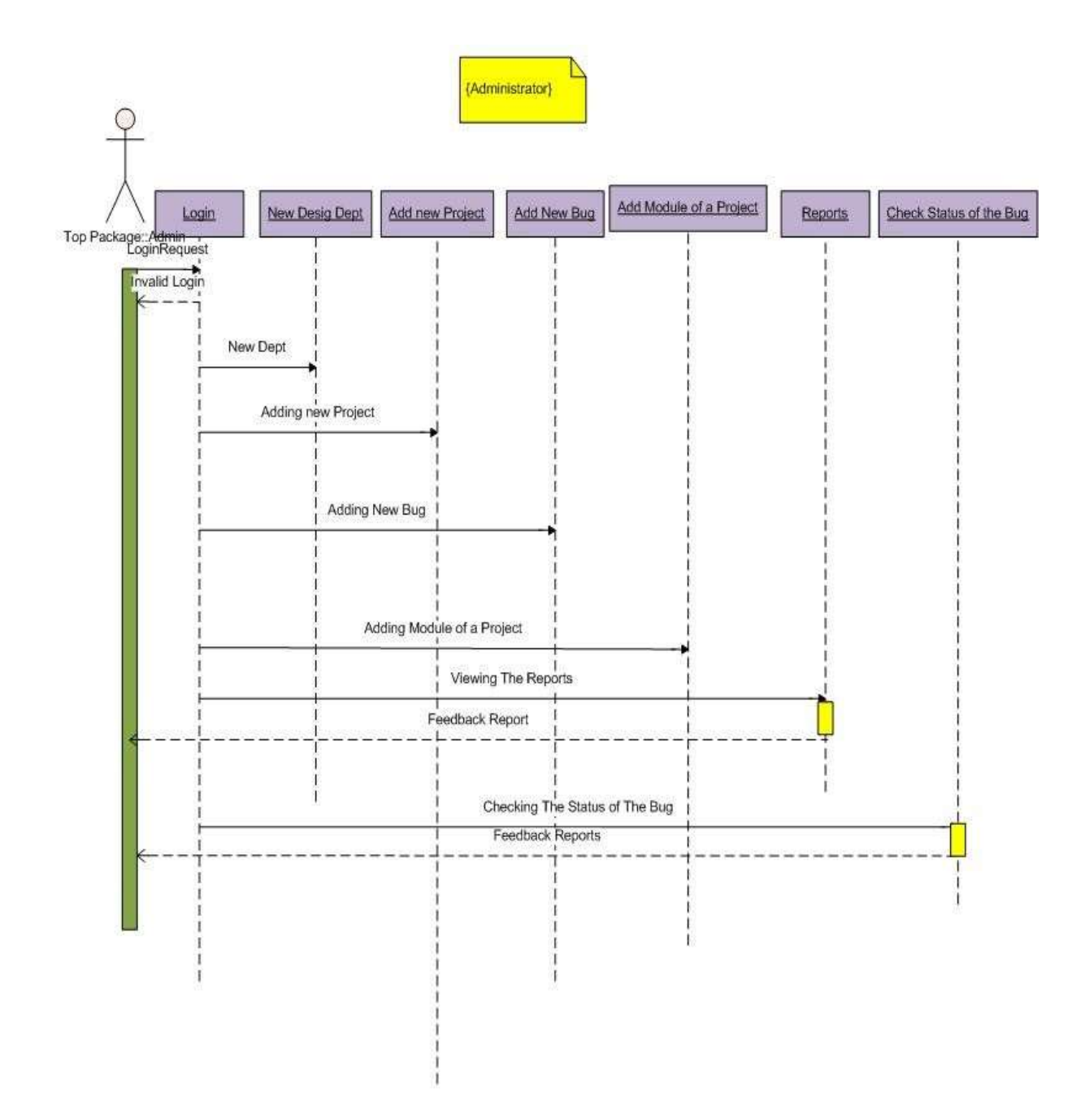

<span id="page-35-0"></span>Figure 13: Sequence Diagram-Administrator

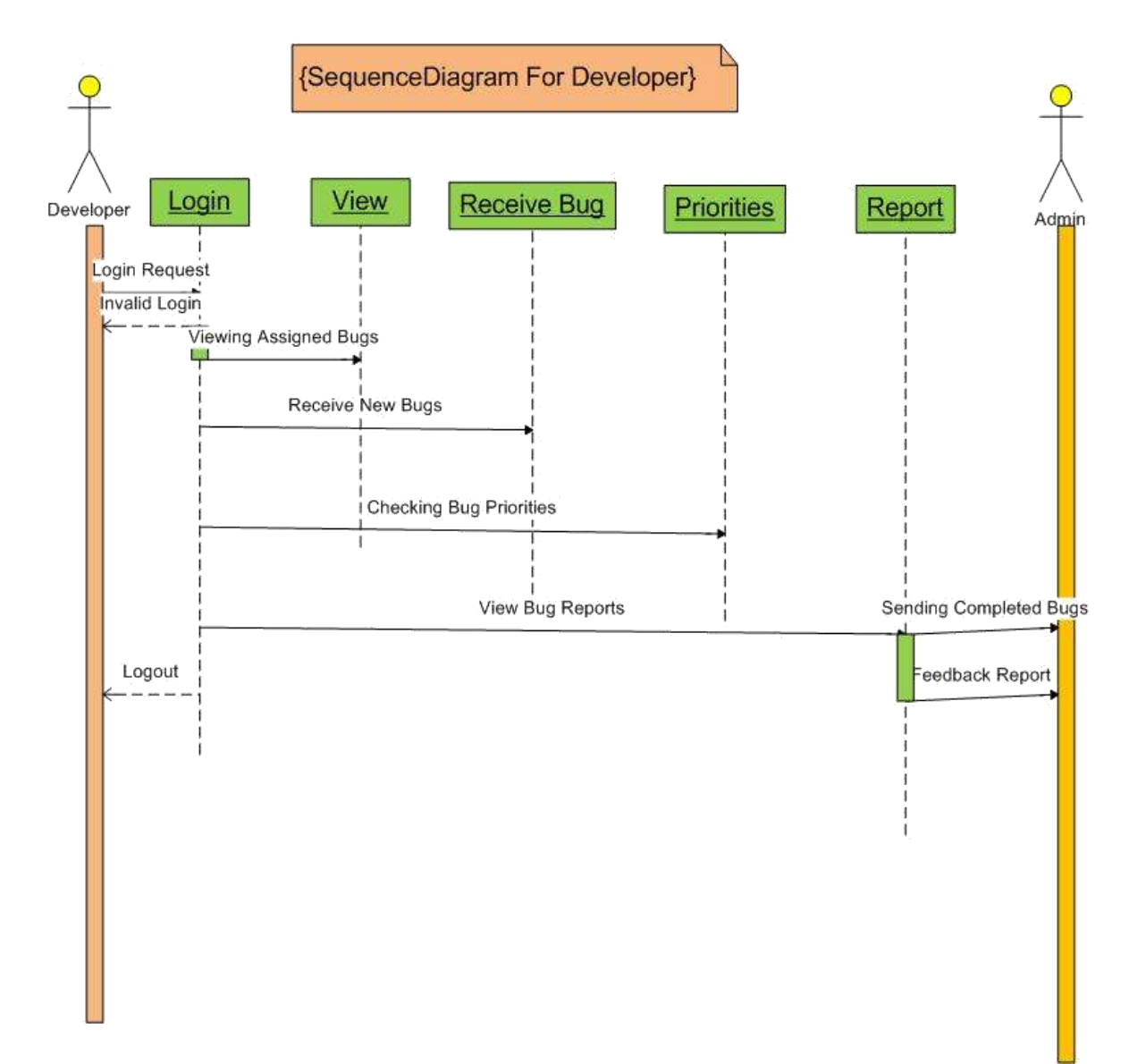

<span id="page-36-0"></span>Figure 14: Sequence Diagram Developer

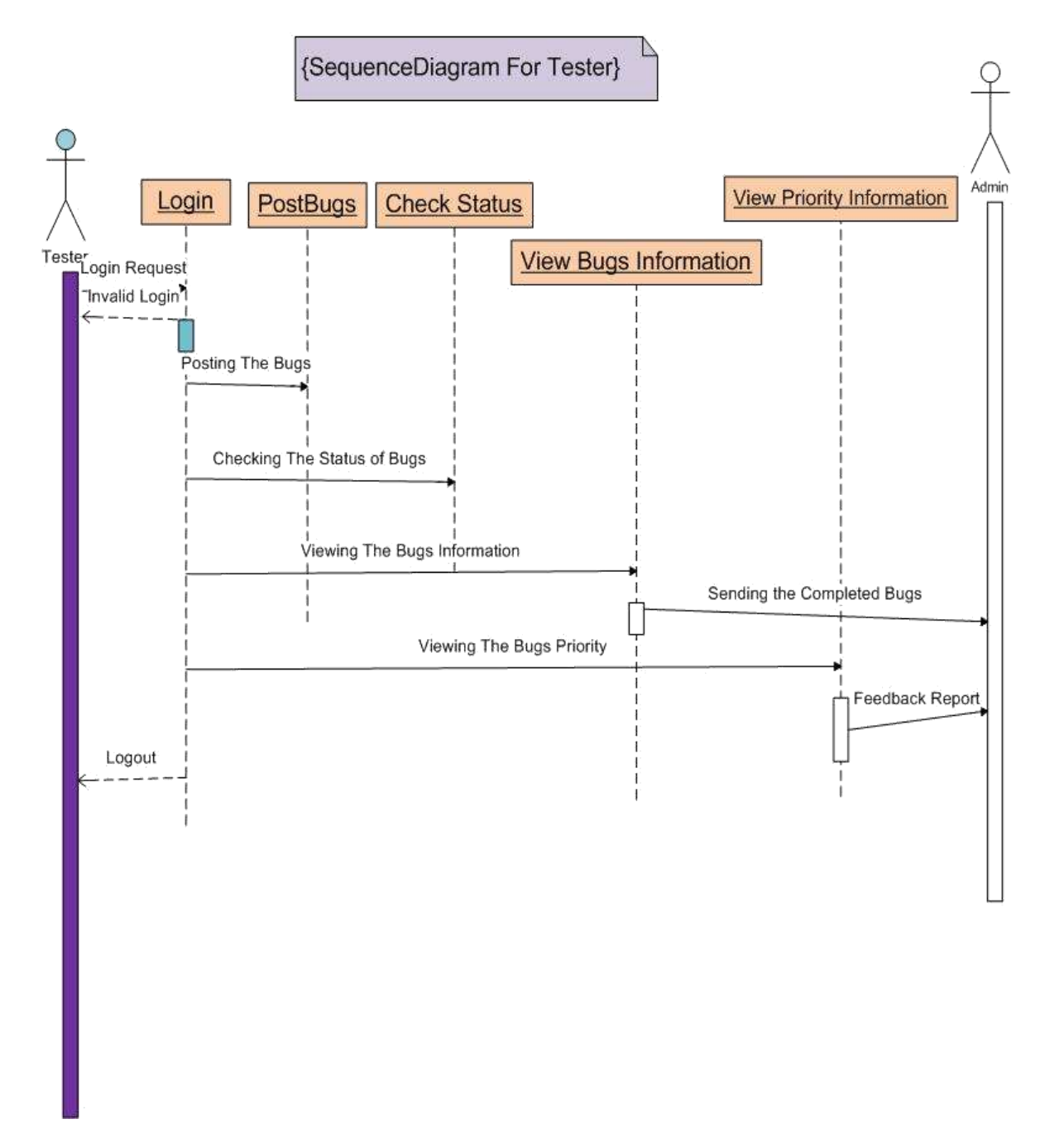

<span id="page-37-0"></span>Figure 15: Sequence Diagram Tester

## **6.3. Algorithms (pseudo codes)**

<span id="page-38-0"></span>This section describes our algorithms for implementing our DAO classes used in our DTS project [20][24].

## **a) class BugDAO:**

- 1. This class inherits the properties of **AbstractDataAccessObject** class.
- 2. Provides the functionality for adding the priority using

**getSequenceID("PRIORITY", "priorityid")** and **bug.getPriorityName()**  mrthods.

- 3. Provides the functionality for updating the bug priority by using **bug.getPriorityID()** Method [21].
- 4. Also, provides functionality for deleting priority with use of **deleteBug(int bugid)** method.
- 5. Provides functionality for bug solution by **getBugSolution(int bugid)** and bug deletion by **deleteBug(int bugid)** [4][21].

## **b) class MembersDAO:**

6. Provides the functionality for achiving the user profiles using **getProfiles(String role)** method.

## **c) class ProjectsDAO:**

- 7. This class inherits the properties of **AbstractDataAccessObject** class.
- 8. Provides the functionality for adding the project using **addProject(Project aProject)** method
- 9. Provides the functionality for updating the project using **pdateProject(Project aProject)** method.
- 10. Provides the functionality for getting all the projects using **CoreHash getAllProject()** method.
- 11. Provides the functionality for getting all the aasigned projects using **CoreHash getManagerProjects(String assignedto)** method.
- 12. Provides the functionality for seeing all the members using

**getProjectMembers(String manager)** method[27].

## **d) class ProjectsDAOTest:**

- 13. This class is mainly used for testing the available functionalities.
- 14. Provides the functionality for testing add project methods using **void testAddProject()** method.
- 15. Provides the functionality for testing the updating method for the project using **void testUpdateProject()** method.
- 16. Provides the functionality for testing all the projects using **void testGetAllProject()** method.
- 17. Provides the functionality for testing all the managed projects using **void testGetManagerProjects()** method.
- 18. Provides the functionality for testing all the assigned projects using **voidtestAssignProject()** method.

## **7. TESTING PROCESS**

<span id="page-40-0"></span>Testing is the process of evaluating our DTS and its component(s) with the intent to find whether it satisfies the specified requirements or not [16].

## **7.1. Unit and System Tests**

<span id="page-40-1"></span>In our DTS project we performed Unit Tests and System Tests. Units Tests test individual single unit like a module or a class to check if it behaves as expected [16]. System Tests test the entire functionality of our DTS project. This section shows our Test Cases with their purpose and expected results.

**Test Case Id: TC1**

**Purpose:** To check the priority of the bug.

**Precondition:** int priorityid=bug.getPriorityID();

**Inputs:** Value of priorityid

**Expected Results:** If priorityid equals 1 then it is severe priority, if priorityid is 2 then

it is warning.

# **Test Case Id: TC2**

**Purpose:** Check whether the bug is assigned with severe priority or warning

**Precondition:** int priorityid= aBug.getAssignedTo();

**Inputs:** Value of priorityid

**Expected Results:** If priorityid  $= 1$  assign the bug with severe priority else if it is 2 assign

with warning.

**Test Case Id: TC3**

**Purpose:** Inserting the value in projectid and projectname.

**Precondition:** int projectid = aProject.getProjectID();

String projectname= aProject.getProjectName()

**Inputs:** setvalue of projectid and projectname.

**Expected Results:** if setvalue =1=> enter projectid

If setvalue= 2=> enter projectname.

**Test Case Id: TC4**

**Purpose:** Inserting the start and ending date of the project

**Precondition:** String projectenddate= aProject.getEndDate(); String projectstartdate= aProject.getStartDate();

**Inputs:** Set value of startdate & enddate

# **Test Case Id: TC5**

**Purpose:** Find the status of the project & find to whom it is assigned

**Precondition:** String projectstatus= aProject.getStatus();

String projectassignedto= aProject.getAssignedTo();

**Inputs:** Set value of projectstaus & projectassigned to.

**Expected Results:** if setvalue=5=> getprojectstatus

If setvalue=6=> get projectassignedto

**Test Case Id: TC6**

**Purpose:** To find the designation of employee.

**Precondition:** value= String getRole()

**Inputs:** String getMemberName();

**Expected Results:** if this.role= 'devp'=> member is developer

If this.role='test'=> member is tester

If this.role='manage'=> member is manager

**Test Case Id: TC7 Purpose:** To get the raiser date of a defect.

**Precondition:** value= String getRaisedDate();

**Inputs:** String getBugName()

**Expected Results:** if this.setDate()='Startingdate'=> the date on which the bug was raised.

## **Test Case Id: TC8**

**Purpose:** To check the successful or unsuccessful login into the system

**Precondition:** String loginid = regbean.getLoginID();

String oldpassword regbean.getPassword();

**Inputs:** int LoginID, String Password

**Expected Results:** if password  $=$  = oldpassword && loginid = True'=> Successful log

# **Test Case Id: TC9**

**Purpose:** To check the authenticity of the existing user on login.

**Precondition:** String loginid=regbean.getLoginID();

String password= regbean.getPassword(); String role= "";

**Inputs:** String loginid, String password, String role.

**Expected Results:** if loginid='True' && oldpassword= =password && role=

'True'=>authenticate user login.

## **Test Case Id TC10**

**Purpose:** Changing of the secret question for security.

**Precondition:** String loginid= regbean.getLoginID();

String password= regbean.getPassword();

int secretquestid= regbean.getSecretQuestionID();

String

regbean.getOwnSecretQuestion();

String secretans= regbean.getSecretAnswer();

**Inputs:** String Logingid password;

Int secretquestid;

String ownsecretquest, secretans;

**Expected Result:** If checkPassword(regbean='True' && secretquestid=0) &&

secretquestid=  $rs.getInt(1); \Rightarrow$  secret question is changed.

## **Test Case Id TC11**

**Purpose:** Recovery of password using existing questions.

**Precondition:** String loginid=regbean.getLoginID();

**Inputs:** String loginid,

int secretquestid, int secretans

**Expected Result:** if int secretquestid= regbean.getSecretQuestionID()

&& int secretans= regbean.getSecretAns() => password is

#### **7.2. Evaluation of Tests**

<span id="page-44-0"></span>Testing is one of the main stages in the development process in which we check the project for the different data sets and to see which the cases in which the project failed are [16]. This helps in deciding which necessary steps that can be taken to make sure that the system is immune to such kind of data inputs in the future. In our project we have used the above mentioned test cases. These test cases from TC1 to TC11 test all the important functionalities of the system and pinpoint the cases which make the system fail.

Our system failed for test cases TC1 and TC2 where, if the priority of the bug was set to some number other than 1 or 2 then system crashed. To overcome such problem in future we restricted the input from the user to only 1 and 2 using dropdown list [21]. The table below mentions the summary of all the test cases; which of them passed and which of them failed along with the recuperative action that we took to prevent the failing cases.

| <b>Test Case</b> | Pass         | Fail | <b>Comment</b>                                                       |
|------------------|--------------|------|----------------------------------------------------------------------|
| TC1              |              | ✓    | Restricted the user's input to 1 or 2 by using drop down<br>list     |
| TC <sub>2</sub>  |              | ✓    | Restricted the user's input to $1$ or $2$ by using drop down<br>list |
| TC3              | $\checkmark$ |      |                                                                      |
| TC4              | $\checkmark$ |      |                                                                      |
| TC5              | ✓            |      |                                                                      |
| TC <sub>6</sub>  | $\checkmark$ |      |                                                                      |
| TC7              | ✓            |      |                                                                      |
| TC8              | ✓            |      |                                                                      |
| TC9              | $\checkmark$ |      |                                                                      |
| <b>TC10</b>      | $\checkmark$ |      |                                                                      |
| <b>TC11</b>      | ✓            |      |                                                                      |

<span id="page-45-0"></span>Table 1: Evaluation of Tests

## **8. TABLE AND DIAGRAM DESCRIPTION**

<span id="page-46-0"></span>This section of DTS covers remaining aspects of design descriptions of projects

<span id="page-46-1"></span>which includes Use Cases, tables and Snapshots.

# **8.1. Use Case Description**

This section shows description of various Use Cases implemented during design of

Defect tracking System [25].

<span id="page-46-2"></span>Table 2: Use Case for Login

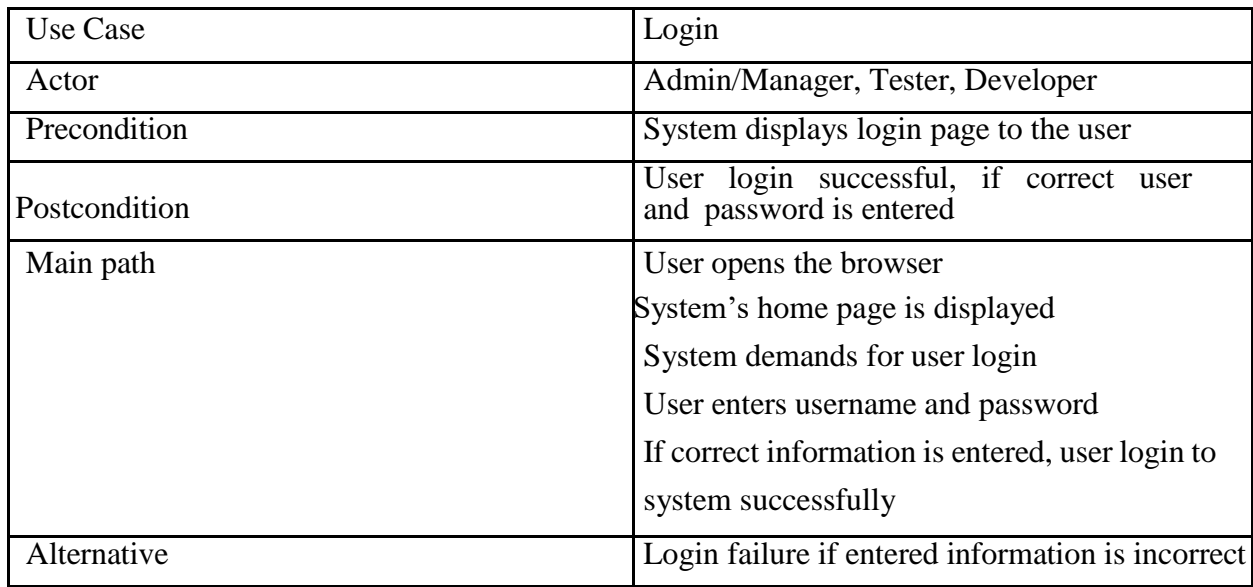

<span id="page-46-3"></span>Table 3: Use Case for Add/Edit New Bug

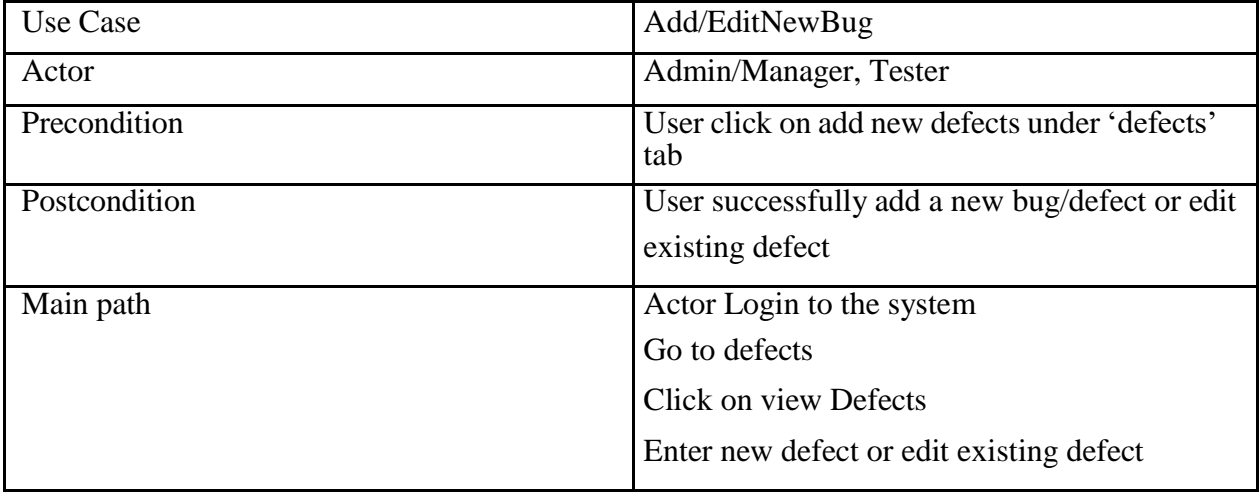

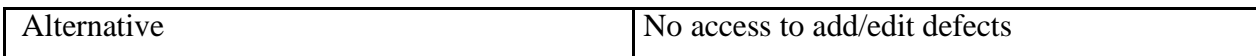

<span id="page-47-0"></span>Table 4: Check/Update Bug Status

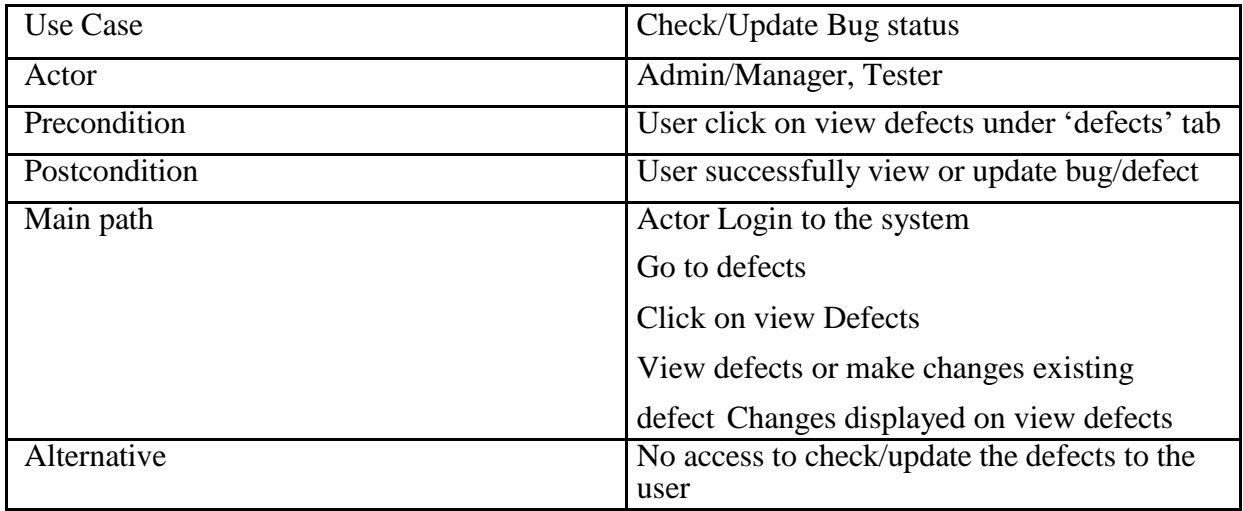

<span id="page-47-1"></span>Table 5: Add/Edit New Priority

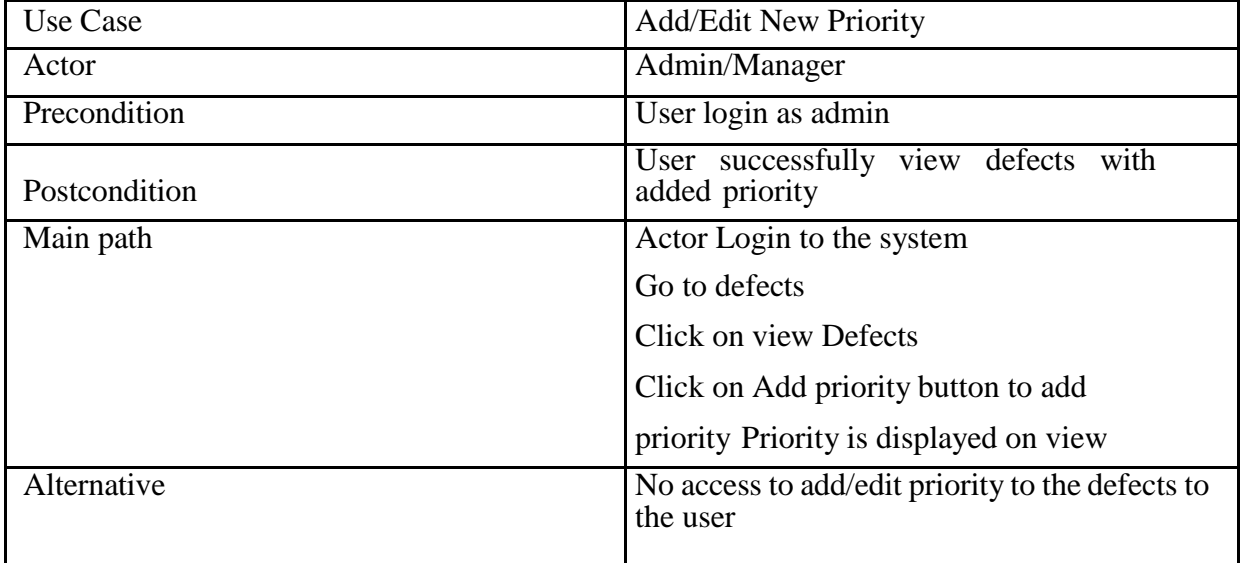

<span id="page-48-0"></span>Table 6: Assign Bug to Employees

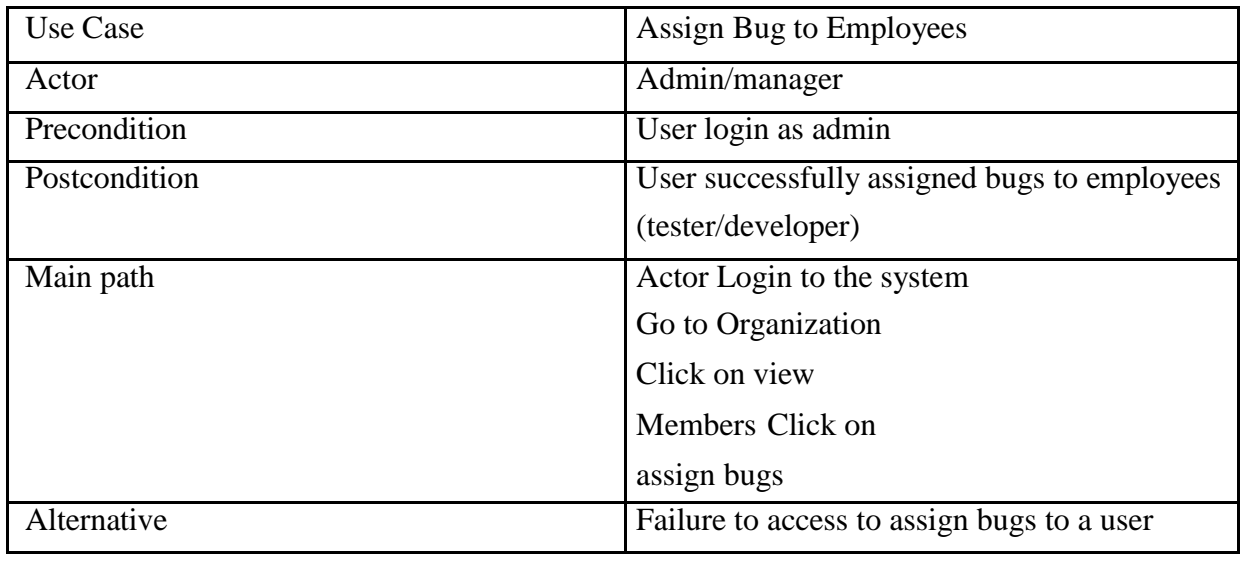

<span id="page-48-1"></span>Table 7: Add New Project

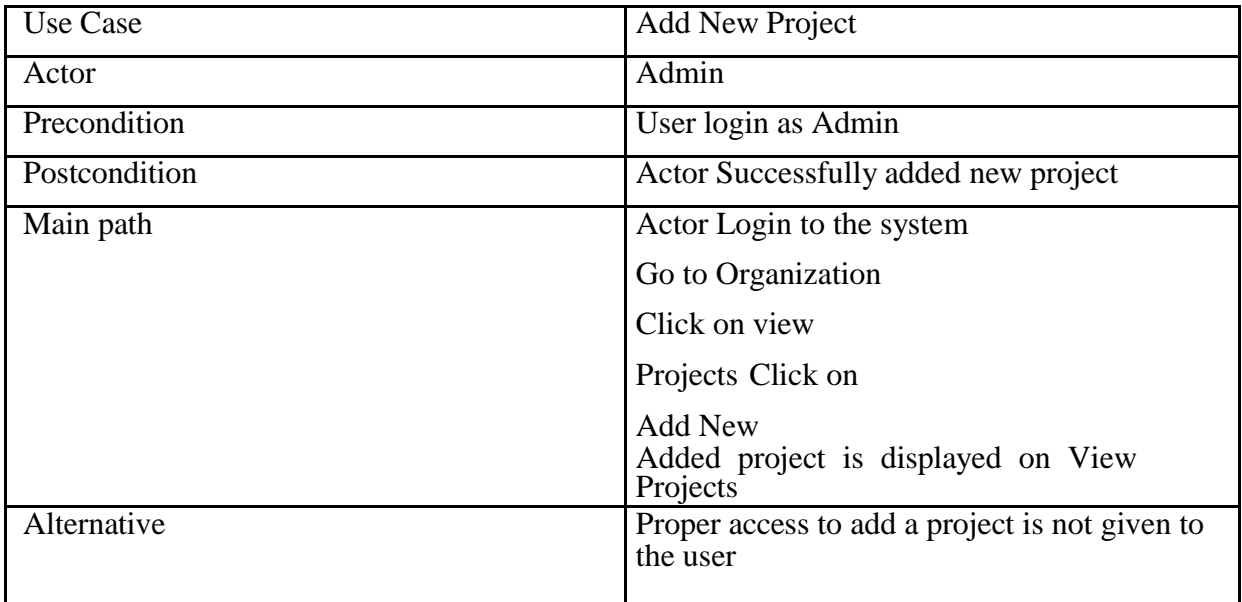

# <span id="page-49-0"></span>Table 8: Add/Update Employee

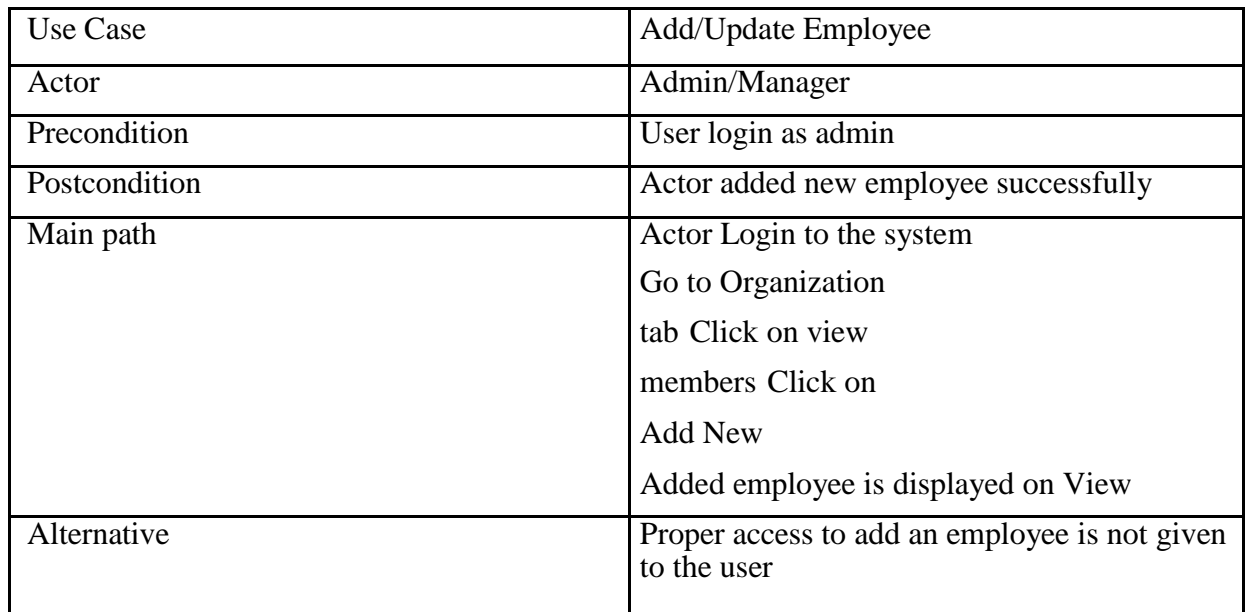

<span id="page-49-1"></span>Table 9: Resolve Bug

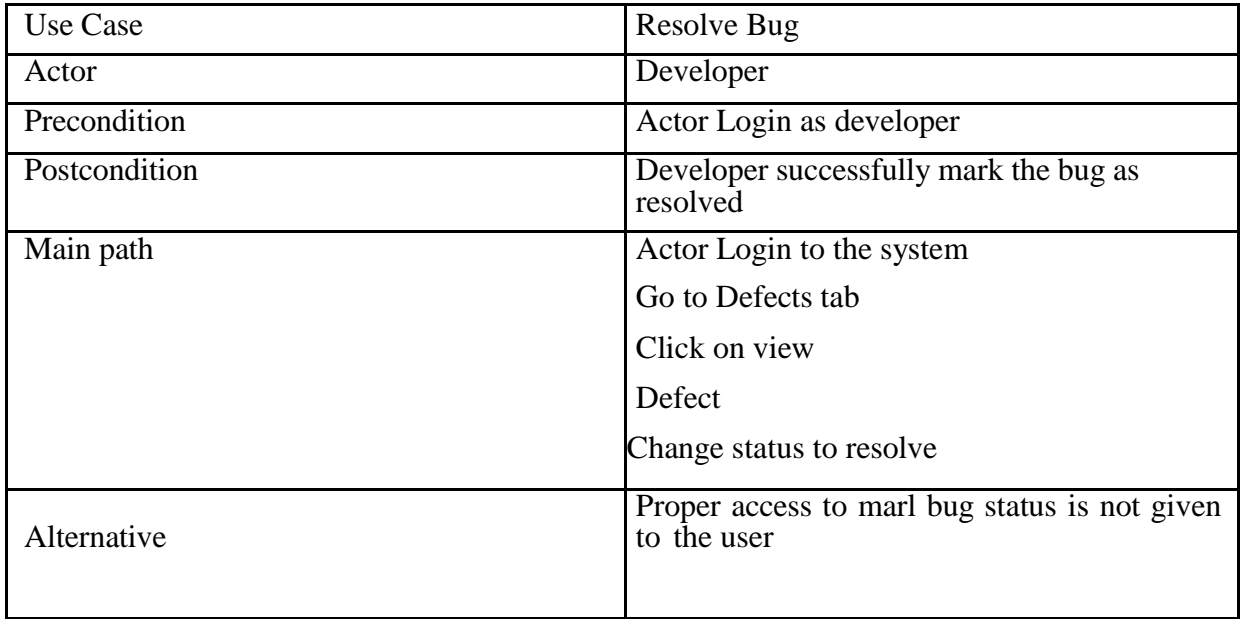

<span id="page-50-0"></span>Table 10: Reports

| Use Case      | Reports                                                                                                    |
|---------------|----------------------------------------------------------------------------------------------------|
| Actor         | Admin                                                                                                    |
| Precondition  | Actor Login as Admin                                                                                                    |
| Postcondition | Admin view reports successfully                                                                                                    |
| Main path     | Actor Login to the system<br>Go to Reports tab<br>Click on pending defects, resolved defects,<br>or view<br>all defects<br>Reports are displayed as per of click |
| Alternative   | Proper access to 'view reports' is not given to<br>user                                                                                                    |

# **8.2. Screen Shots**

<span id="page-51-0"></span>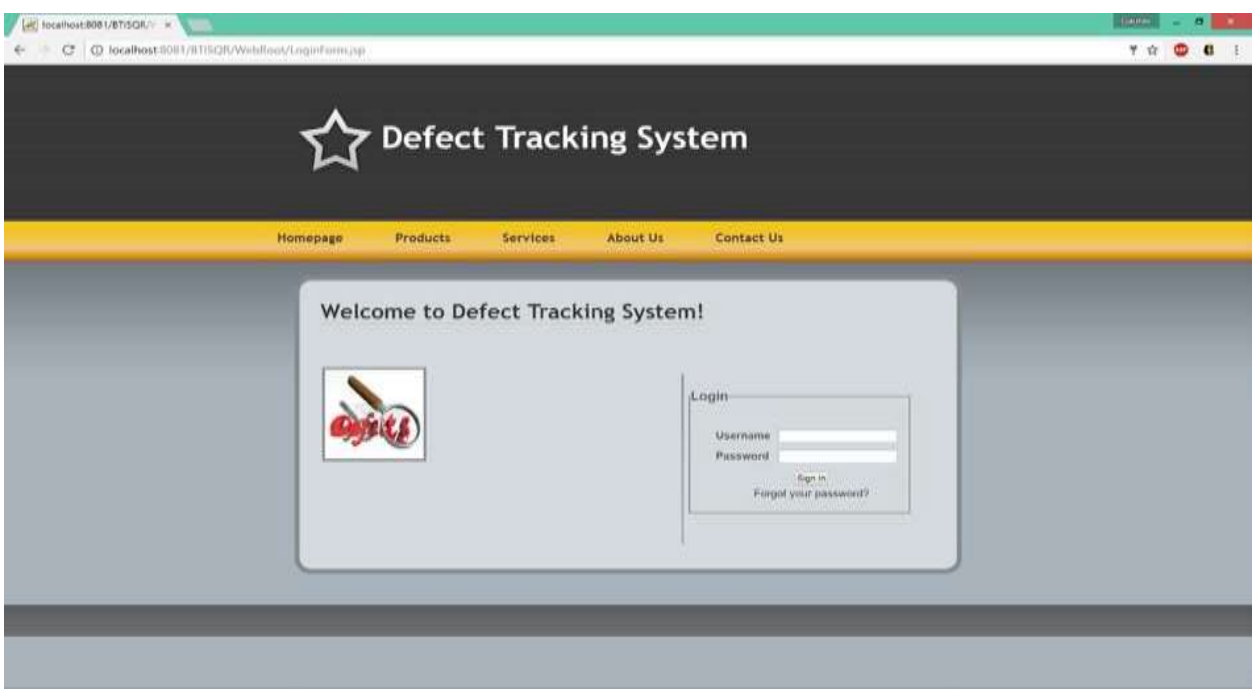

<span id="page-51-1"></span>Figure 16: Snapshot 1 (DTS Login Page)

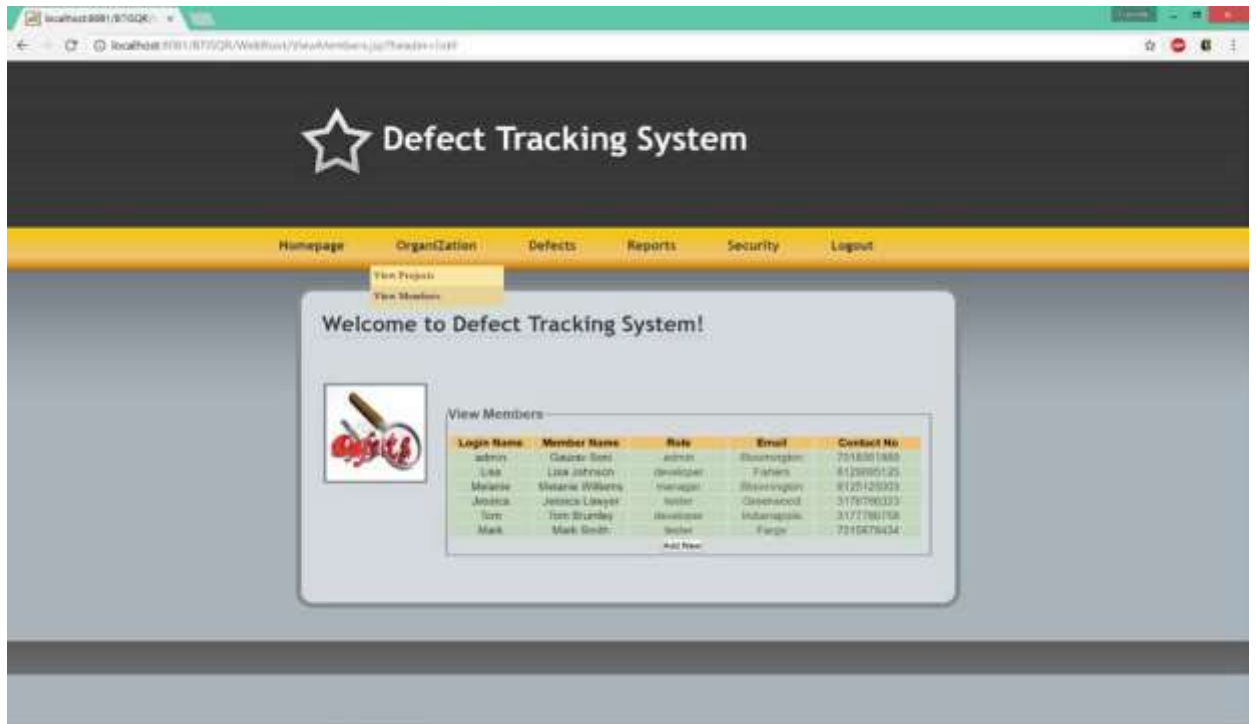

<span id="page-51-2"></span>Figure 17: Snapshot 2 (View Project Page)

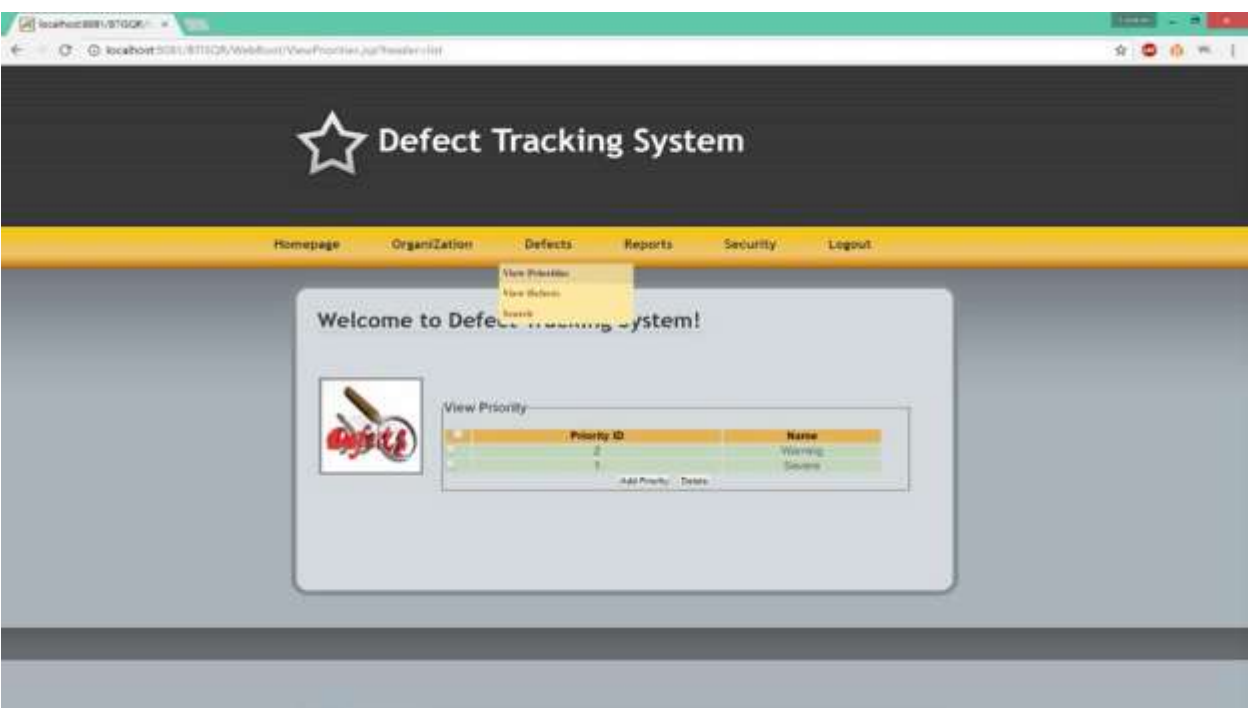

<span id="page-52-0"></span>Figure 18: Snapshot 3 (View Priorities Page)

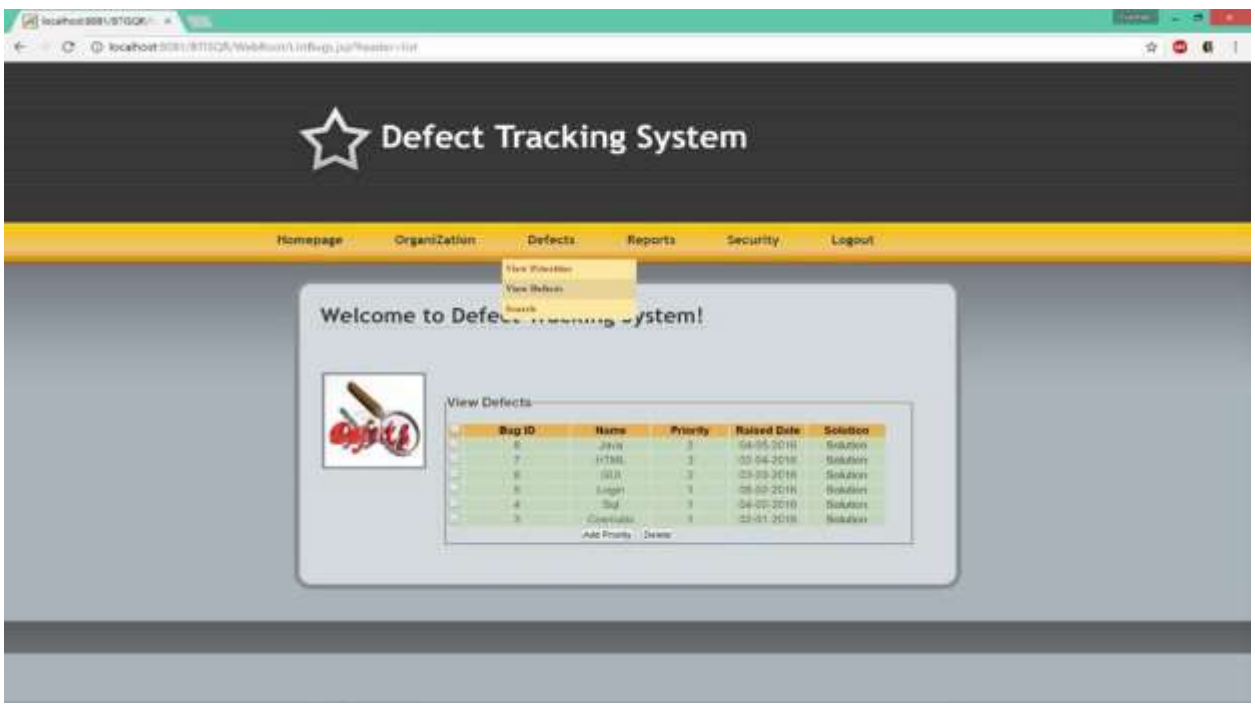

<span id="page-52-1"></span>Figure 19: Snapshot 4 (View Defects Page)

| <b>Defect Tracking System</b>                       |                                        |                                                     |                                                    |  |
|-----------------------------------------------------|----------------------------------------|-----------------------------------------------------|----------------------------------------------------|--|
|                                                     |                                        |                                                     |                                                    |  |
|                                                     |                                        |                                                     |                                                    |  |
| <b>OrganiZation</b><br>Defects.                     | <b>Reports</b><br>Fending Defects      | Security                                            | Logout                                             |  |
| Welcome to Defect Trackin War All Debter            | <b>Handvert deficits</b>               |                                                     |                                                    |  |
|                                                     |                                        |                                                     |                                                    |  |
| View Bug Status<br><b>Bug Name</b><br><b>Bug ID</b> | <b>Raised Date</b>                     | <b>Priority</b>                                     | <b>Status</b><br><b>Solution</b>                   |  |
| dava:<br>FITML                                      | 134-08-2010<br>02-04-2010              | Warning<br>Criticial                                | pending<br>Companied<br>View                       |  |
| (30)<br>w<br>Logill<br>×<br><b>IBall</b>            | 03:03:2010<br>00-02-2010<br>04-02-2016 | Warring<br><b>Theyers</b><br><b><i>finivern</i></b> | Prending<br>Completed<br>View<br>Completed<br>View |  |
| Committee                                           | 02:01-2016                             | flimence                                            | Completed<br>View                                  |  |
|                                                     |                                        |                                                     |                                                    |  |
|                                                     |                                        |                                                     |                                                    |  |
|                                                     |                                        |                                                     |                                                    |  |
|                                                     |                                        |                                                     |                                                    |  |

<span id="page-53-0"></span>Figure 20: Snapshot 5 (View All Defects Page)

<span id="page-53-1"></span>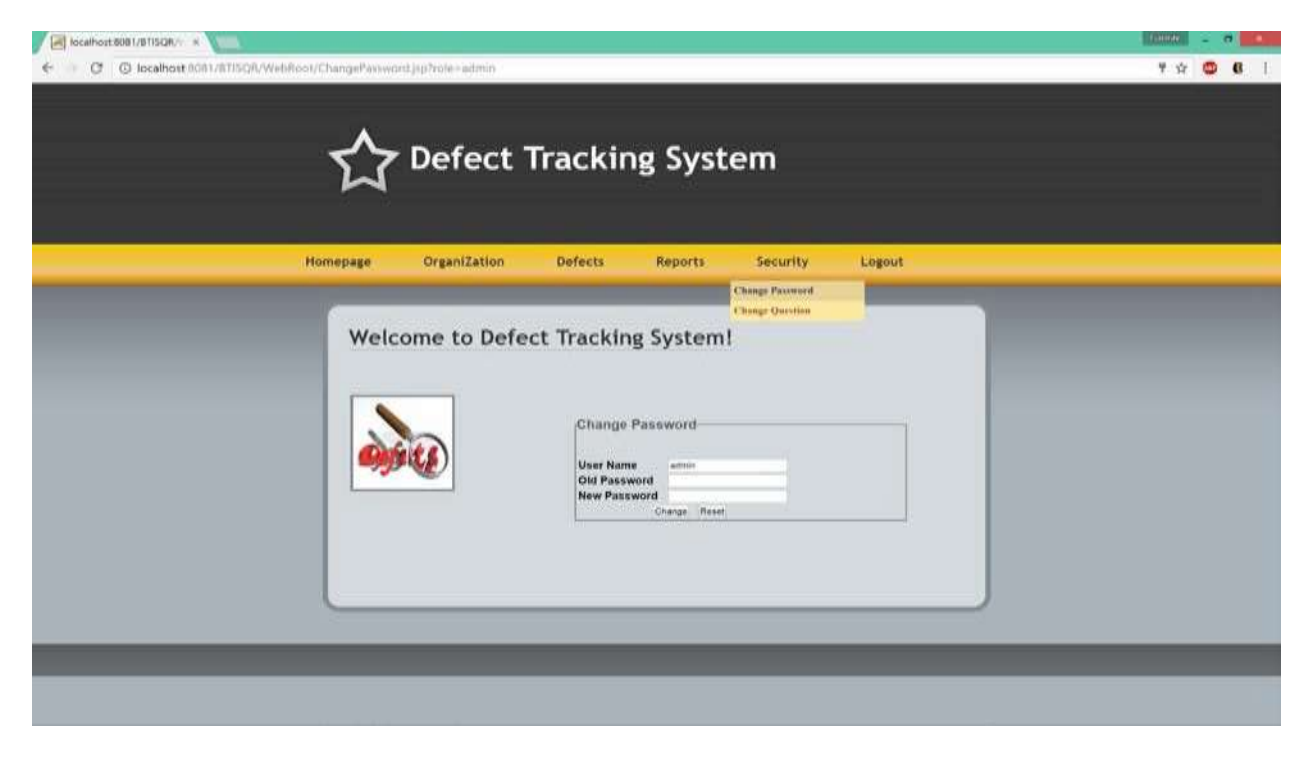

Figure 21: Snapshot 6 (Change Password Page)

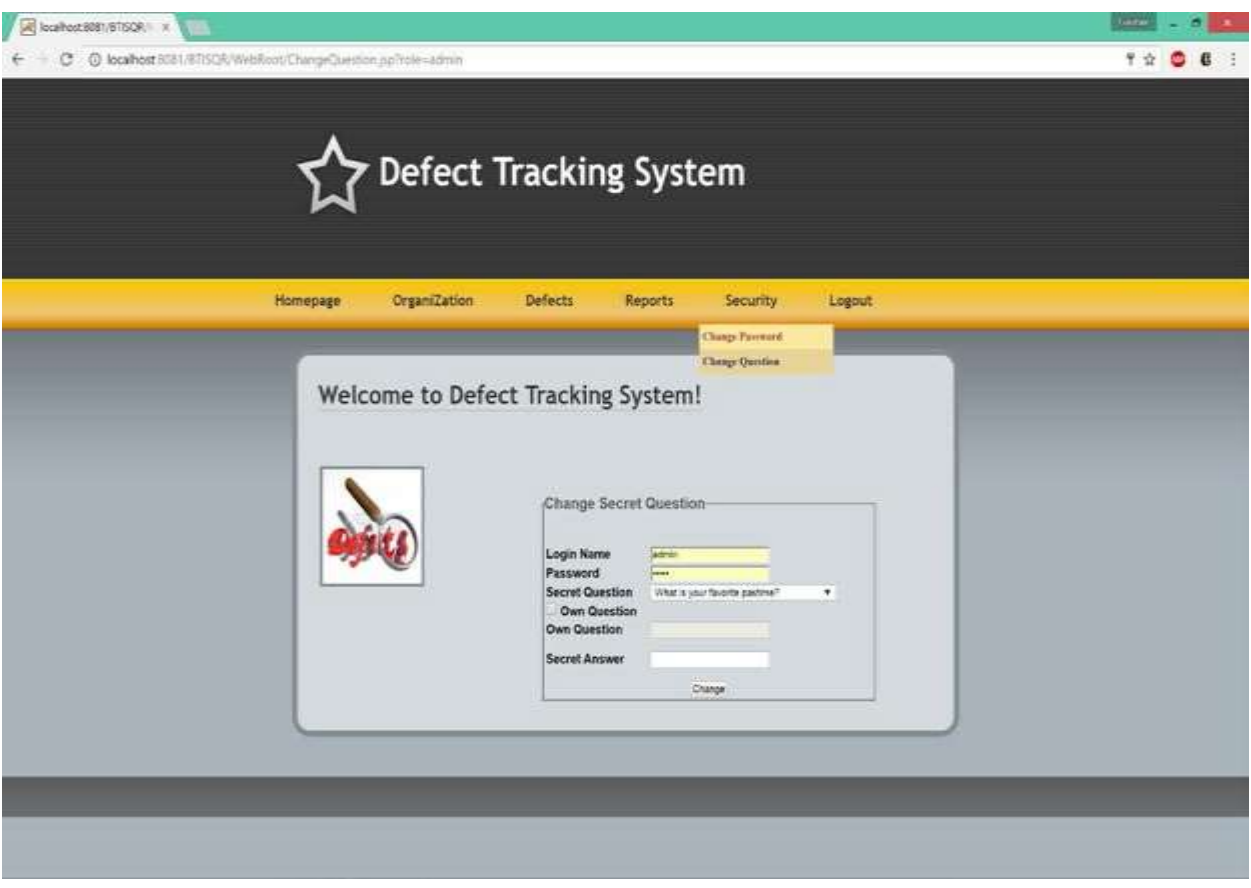

<span id="page-54-0"></span>Figure 22: Snapshot 7 (Change Security Question Page)

## **8.3. Detailed Class Diagram**

<span id="page-55-0"></span>This section explains all the attributes and operations of individual classes in detail together with their internal connectivity. This section describes MembersDAO, BugDAO,ProjectDAO, SecurityDAO, ProfileDAO, AbstractDataAccessObject and InitServlet in detail [20].

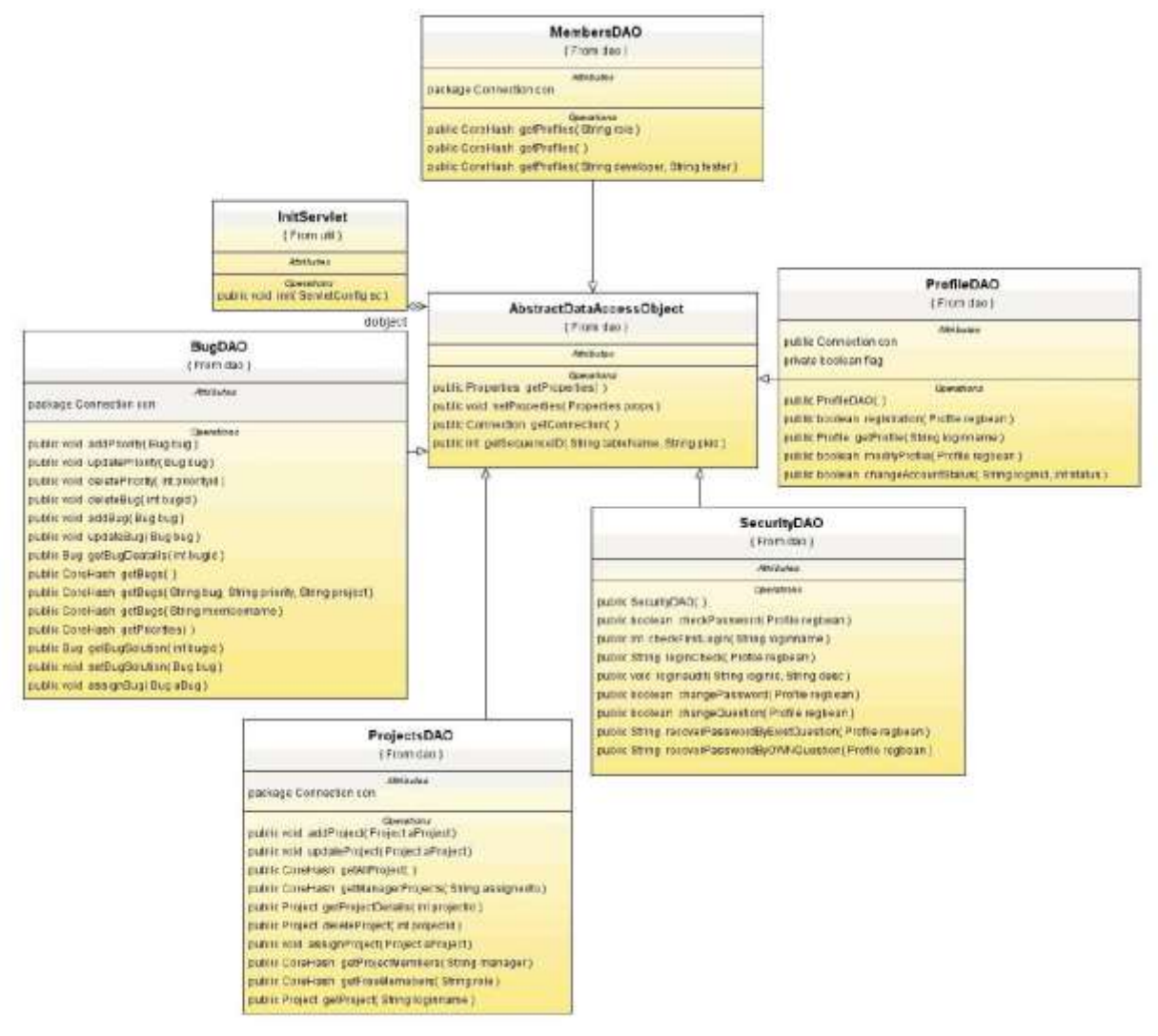

<span id="page-55-1"></span> $\sigma$ Class Diagram MemoersDTC Figure 23: Detailed Class Diagram MembersDAO

## <span id="page-56-0"></span>**8.3.1. Member DAO**

This class saves the profiles of different users into the database. It provides the getprofile() operation which is used to obtain the profile of the user. It also tells us whether the user is developer, manager, admin or a tester [20][27].

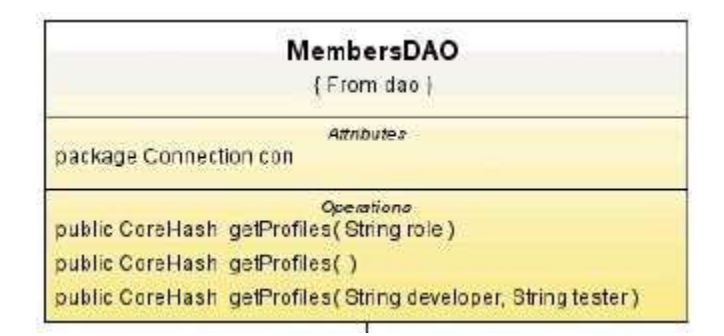

<span id="page-56-2"></span>Figure 24: Class MemersDAO

## <span id="page-56-1"></span>**8.3.2. BugDAO**

This class is responsible to store the information related to the bugs into the database [21]. Using this class we can perform various operation on the bugs like using addPriority() [20] we can add the priority to the bug, or we can update the existing priority of the bug using updatePriority(), deletion of priority can be accomplished through operation deletePriority()[4].

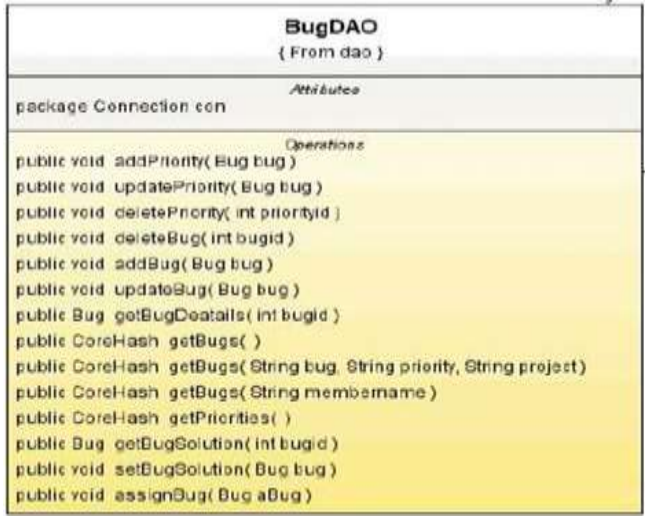

<span id="page-56-3"></span>Figure 25: Class-BugDAO

Other operations like addBug(), getBugs(), setBugSolution(), assignBug() perform the same function as the named [24].

## <span id="page-57-0"></span>**8.3.3. ProjectDAO**

This class is responsible to do the operation on the projects in the system. Some operations that this class provides are, addProject() for project addition, updateProject() for making updating the project, getProjectDetails() to get the details related to the project, getManagerProjects() to get the managers and their respective projects as assigned to them, assignProject() is used to assign project to a member entity [20][24].

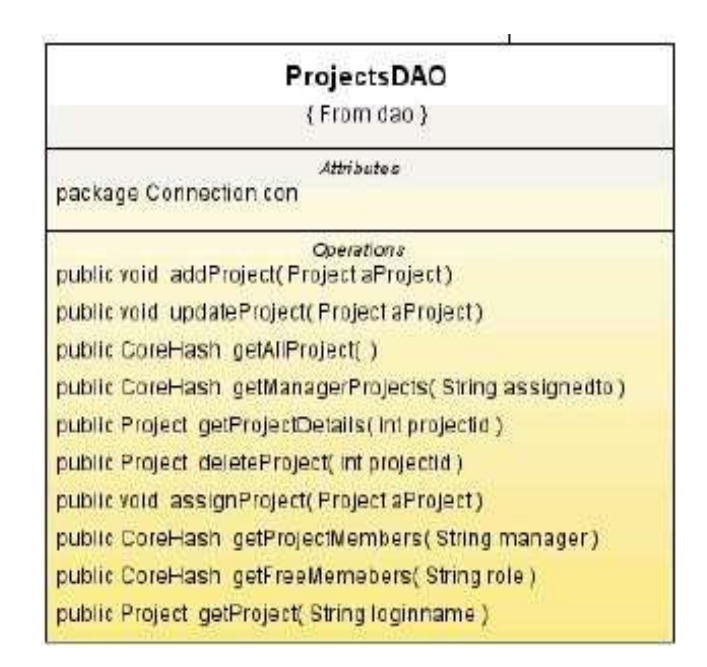

<span id="page-57-2"></span>Figure 26: Class Project DAO

## <span id="page-57-1"></span>**8.3.4. SecurityDAO**

This class deals with security aspects of the system. Some operations that this class provides are, checkPassword() which provides the functionality to checking the password related to a particular username, loginCheck() which is used to check the login details of a user, changePassword() which is used to change the password of a particular user, changeQuestion() used for changing the password recovery question [20]. Other important operation provided are recoverPasswordByExistQuestion() and recoverPasswordByOWNQuestion() [24][26].

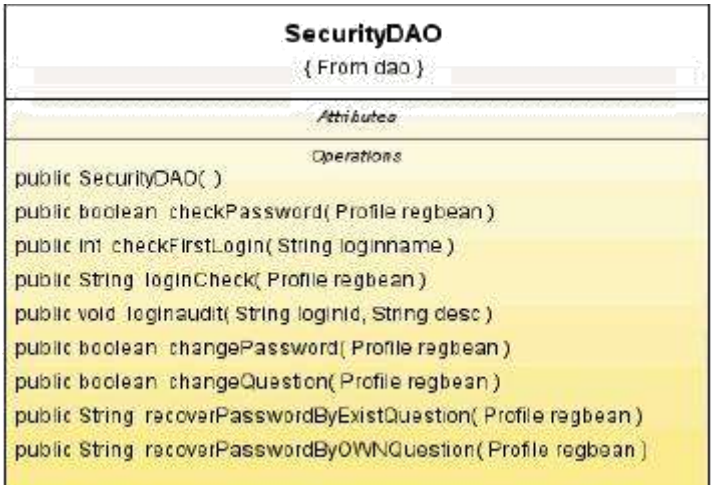

<span id="page-58-1"></span>Figure 27: Class Security DAO

# <span id="page-58-0"></span>**8.3.5. ProfileDAO**

This class provides necessary operation to perform on the profiles of the user.

Some operations that are provided are, registration() which is used to register into the system,

modifyProfile() which is used to modify the existing profile in the system,

changeAccountStatus() which is used to change the status of a profile in the system [24]

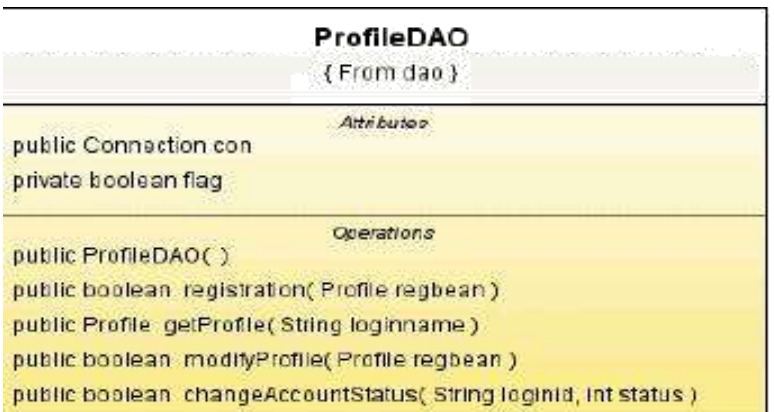

<span id="page-58-2"></span>Figure 28: Class Profile DAO

## <span id="page-59-0"></span>**8.3.6. AbstractDataAccessObject**

This class is responsible to provide an interface between the browser and the database. Some operations that this class provides are, getConnection() to get a connection for the database, getSequenceID() to get the sequence of the table in the database [24].

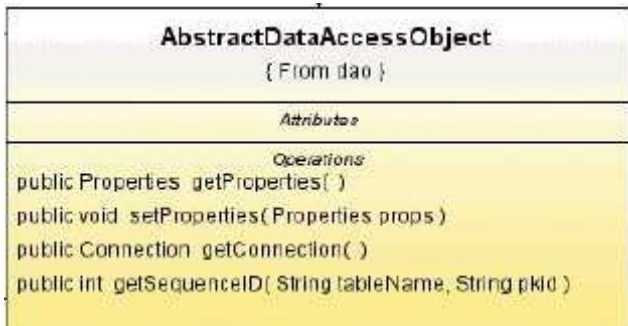

<span id="page-59-2"></span>Figure 29: Class Abstract DAO

## <span id="page-59-1"></span>**8.3.7. InitServlet**

This class provides the init operation which is used to initialize the servlet to help it handles

the requests that encounters from the browser.

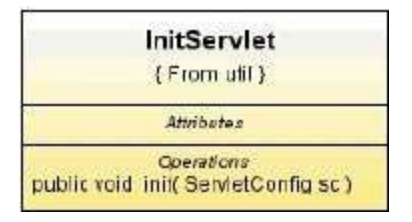

<span id="page-59-3"></span>Figure 30: Class InitServlet

#### **8.4. Coding Standards and UI Guidelines**

<span id="page-60-0"></span>**Introduction:** Here we will describe our strategies and approach toward the existing project design [11][17]. This section of the document provides the key constraints and nomenclature we followed for the coding and implementation of our system. This portion clears the coding conventions and guidelines that we followed for our software code [4][29]. So with the help of this document one can understand the key steps and foundation strategies behind the structuring and implementation of the programming logic and the code structure [18][30].

**Coding Standards:** while writing the codes for different logic and their implementation we have followed the following nomenclature:

- 1. Class name: all class names started with a capital latter. It can be a combination of two or more words, every new word starting with a capital latter.
- 2. Method name: all methods name start with a small latter and can be a combination of two or more words with starting a new word by capital alphabet (except first word).
- 3. Every class contains the descriptive note in its header section, explaining the functionality and target.
- 4. Lots of single and multi-level comments sections were used for the detailed understanding of the code before implementation of a new method.

**Indentation, Spacing and Alignment Standards:** We have followed the following three indentation and Spacing approaches:-

- 1. Precede and follow single and compound delimiters by a space Example: if  $(a < -b)$
- 2. Precede and follow binary operators by a space. Example:  $a + b$
- 3. Precede unary operators by a space. Example: if ( !isValid )
- 4. Use extra spaces, tabs, and blank lines to align closely related statements and declarations in adjacent lines.

Example:

int numberOfItems =  $10$ ; // variable names are all aligned

int numberOfErrors = 5;  $\frac{1}{2}$  variable values are also aligned

double errorPrecision =  $0.005$ ; // comments are aligned as well

We have also followed some general conventions. Usually the programmers do for the good programming practices. We have used following conventions for our programmable coding units:

Do not use variables of anonymous or implicit types. Example:

Bad Example:

 $John = new \{ID = R10, firstName = "John";$ 

Good Example:

 $John = new $PersonnelMember(R10, "John")$ ;$ 

Use named numbers instead of numeric literals. (e.g., VALUEOFPI for 3.14159)

- 5. Conceal any information irrelevant to the user of a package through the use of private and limited types. (i.e. class variables should be declared as private)
- 6. Handle exceptions at the lowest possible level at which the program can properly respond to the error. (i.e. exceptions should be caught and handled as soon as possible)
- 7. Subprograms (functions and procedures) should perform a single logical function. (i.e. use two different functions to calculate the mean and standard deviation instead of having one function calculate both)
- 8. Place all include, import, or similar statements together immediately after the header. Example:

 $/* \dots$ 

```
* end of header */
```
import java.util.\*;

import

java.swing.\*;

... **UI Guidelines:** It is the only part of the system that is visible to the user so a proper UI design is an important requisite of any particular system. In development of our defect tracking system we have followed the following UI guidelines [1] [2] [10][22]:

- Use a consistent design and commands when developing the user interface [15].
- Sequences of actions performed by users should be grouped and designed to provide closure to a user upon completing those actions [11].
- Design the user interface so that the user feels in control of the system [15]Design the system to protect users from committing critical errors and include mechanisms for handling any errors that may occur.
- The interface should provide informative feedback for users in response to their actions.

**Coupling and Cohesion:** Coupling and cohesion are the two main principles that need

to be followed to make sure that the system performs in an appropriate manner. This makes

code more readable and at the end of the day makes it easy to trace down and correct any error or bug in the system (Code) [21]. The rule of thumb here is to ensure that the system has **High** 

**Cohesion and Loose Coupling.** Cohesion ensures that there is high level of interaction between the component of a single module hence makes it self-reliant. On the other hand low coupling makes sure that there is minimum level of interaction between various modules of the system thus making sure that the individual modules are not too much reliant on each other and hence if one module fails it doesn't affect the other modules working.

#### **9. CONCLUSION AND FUTURE WORK**

<span id="page-64-0"></span>With the results obtained after the evaluation of our test cases, we can conclude that the concept of DTS is applicable in software engineering domain and should be used to track and investigate defects with effectiveness [2][17]. Although the data size used is small, the results show that 9 out of 11 test cases have been passed successfully [19]. Results of 2 test cases lead to varied output identifying higher number of risks [18]. Over all this DTS is capable enough to meet most of the proposed system requirements including correct tracking of defects at all level [25DAO]. Also, at manager and admin level we are successful to have a capability of generating defect reports and assignments of defects to developers [9]. Our software tool can be used at any level by developers and project managers to manage the software process depending on their need of overall defect coverage [4]. It also helps them focus on a particular type of defect report depending on the use in the project [22].

Our future focus can be on testing our tool for larger data sets at an industrial level where bug priority can be increased to more than 2 levels and on the generation of a larger report containing defects of higher level [4][21]. The results were narrowed down for the requirement and testing process, however this concept can be extended for quality improvement processed of other activities involved in the SDLC process (like design review, code review, best practices review etc.)  $[8][16]$ .

#### **REFERENCES**

- <span id="page-65-0"></span>[1] "Defect Logging and Tracking." tutorialspoint, [www.tutorialspoint.com/software\\_testing\\_dictionary/defect\\_logging\\_and\\_tracking.htm.](http://www.tutorialspoint.com/software_testing_dictionary/defect_logging_and_tracking.htm) Accessed 1 October 2015.
- [2] "Best Practices for Effective Defect Tracking."tutorialspoint, [www.seapine.com/papers/best](http://www.seapine.com/papers/best-practices-for-effective-defect-tracking)[practices-for-effective-defect-tracking.](http://www.seapine.com/papers/best-practices-for-effective-defect-tracking) Accessed 1 October 2015.
- [3] "Comparison of issue-tracking systems." Wikipedia, [www.wikipedia.org/wiki/Comparison\\_of\\_issue-tracking\\_systems.](http://www.wikipedia.org/wiki/Comparison_of_issue-tracking_systems) Accessed 3 October 2015.
- [4] "15 Most Popular Bug Tracking Software to Ease Your Defect Management Process." software testing help, [www.softwaretestinghelp.com/popular-bug-tracking-software/.](http://www.softwaretestinghelp.com/popular-bug-tracking-software/) Accessed 3 October 2015.
- [5] "Welcome to bug-tracking.info." bug-tracking.info, [www.bug-tracking.info.](http://www.bug-tracking.info/) Accessed 6 October 2015.
- [6] "Systems architecture." Wikipedia, [www.wikipedia.org/wiki/Systems\\_architecture.A](http://www.wikipedia.org/wiki/Systems_architecture)ccessed 7 October 2015.
- [7] "Systems architectures." Kasse Initiatives, LLC[,](http://www.dtic.mil/ndia/2004cmmi/CMMIT1Mon/Track1IntrotoSystemsEngineering/KISE07Systems) [www.dtic.mil/ndia/2004cmmi/CMMIT1Mon/Track1IntrotoSystemsEngineering/KISE07Sys](http://www.dtic.mil/ndia/2004cmmi/CMMIT1Mon/Track1IntrotoSystemsEngineering/KISE07Systems) [tems](http://www.dtic.mil/ndia/2004cmmi/CMMIT1Mon/Track1IntrotoSystemsEngineering/KISE07Systems) Architecturesv2.pdf. Accessed 7 October 2015.
- [8] Mukesh Soni, "Defect Prevention: Reducing Costs and Enhancing Quality."[,](http://www.isixsigma.com/industries/software-it/defect-prevention-reducing-costs-and-enhancing-) [www.isixsigma.com/industries/software-it/defect-prevention-reducing-costs-and-enhancing](http://www.isixsigma.com/industries/software-it/defect-prevention-reducing-costs-and-enhancing-)quality/#comments/artical/writeliving. Accessed 10 October 2015.
- [9] Sultan, Torky. "A Proposed Defect Tracking Model for Classifying the Inserted Defect Reports to Enhance Software Quality Control, Aug.2013[,](http://www.ncbi.nlm.nih.gov/pmc/articles/PMC3766546) [www.ncbi.nlm.nih.gov/pmc/articles/PMC3766546.](http://www.ncbi.nlm.nih.gov/pmc/articles/PMC3766546) Accessed 11 October 2015.
- [10] "Bug and Defect Tracking Tools." aptest, [www.aptest.com/bugtrack.html.](http://www.aptest.com/bugtrack.html) Accessed 11 October 2015.
- [11] "Access: Database Design." YouTube, uploaded by Trainer Lori, 24 Feb 2012[,](http://www.youtube.com/watch?v=edFALnG3Amo) [www.youtube.com/watch?v=edFALnG3Amo.](http://www.youtube.com/watch?v=edFALnG3Amo)
- [12] "JSPs and Servlets Tutorial 01 Setting up." YouTube, uploaded by Java Brains, 28 Ap[ril](http://www.youtube.com/watch?v=b42CJ0r-1to&list=PLE0F6C1917A427E96)  [2011, www.youtube.com/watch?v=b42CJ0r-1to&list=PLE0F6C1917A427E96.](http://www.youtube.com/watch?v=b42CJ0r-1to&list=PLE0F6C1917A427E96)
- [13] "Top Bug Tracking Software Products." Capterra, [www.capterra.com/bug-tracking](http://www.capterra.com/bug-tracking-)software. Accessed 15 October 2015.
- [14] "How to Build and Deploy an Issue Tracking Application." Oracle Help Center, docs.oracle.com/cd/E14373\_01/appdev.32/e13363/issue\_track\_ui.htm#HTMAD014. Accessed 16 October 2015.
- [15] "Eclipse for JSP 1.2: How to Install Apache Tomcat on Windows 10." YouTube, uploaded by Jeremy Druin, 6 J[an 2016, www.youtube.com/watch?v=HhI2CDrlGOI.](http://www.youtube.com/watch?v=HhI2CDrlGOI)
- [16] "What is Software Testing All About?" Software Testing Help[,](http://www.softwaretestinghelp.com/what-is-software-testing-all-about/) [www.softwaretestinghelp.com/what-is-software-testing-all-about/.](http://www.softwaretestinghelp.com/what-is-software-testing-all-about/) Accessed 18 October 2015.
- [17] "Web-based application development: a software engineering approach[.](http://www.softwaretestinghelp.com/what-is-software-testing-all-about/) [dl.acm.org/citation.cfm?id=571949&dl=ACM&coll=DL.](http://www.softwaretestinghelp.com/what-is-software-testing-all-about/) Accessed 21 October 2015.
- [18] "Web-based application development: a software engineering approach, www.researchgate.net/publication/220613119\_Webbased\_application\_development\_a\_soft ware engineering approach. Accessed 1 January 2016.
- [19]" A principled approach to software engineering"http://www.adacore.com/knowledge/technical-papers/a-principled-approach-tosoftware-engineering/ Accessed 18 February 2015.
- [20] "Data access object." Wikipedia, www.wikipedia.org/wiki/Data\_access\_object, 20 Feb 2016
- [21] "Bug Tracking System." Wikipedia, www.wikipedia.org/wiki/Bug\_tracking\_system, 5 Mar 2016
- [22] "Tracking Tools." www.templatemonster.com/blog/top-10-bug-tracking-tools-of-2014/, 25 Mar 2016
- [23] "What is bug and issue tracking tools." www.atlassian.com/software/jira/bug-tracking,10 Apr 2016
- [24] "Data Access Objects." www.oracle.com/technetwork/java/dataaccessobject-138824.html,21 Apr 2016
- [25] "Issue Tracking Tools." opensource.com/business/16/2/top-issue-support-and-bug-trackingtools, 15 May 2016
- [26] "Data Access Object patterns." www.tutorialspoint.com/design\_pattern/data\_access\_object\_pattern.htm, 25 May 2016
- [27] "Data Access Objects." Best Practice Software, best-practice-softwareengineering.ifs.tuwien.ac.at/patterns/dao.html, 15 June 2016
- [28] "Create a bug tracking application." docs.sitefinity.com/tutorial-create-a-bug-trackerapplication, 21 June 2016
- [29] "How to Build and Deploy an Issue Tracking Application" Application Express AdvancedTutorial,docs.oracle.com/cd/E14373\_01/appdev.32/e13363/issue\_track\_ui.htm#H TMAD014, 5 July 2016
- [30] "Bug Tracking Guidelines.", bug-tracking-guidelines.com/, 20 Aug 2016

## **APPENDIX**

- <span id="page-69-0"></span>**Administrator**: He is the person who has the whole authority over the system.
- **Developer:** He is the person who is responsible to solve the raised bugs.
- **Tester:** He is the person who is responsible to check the system and raise the bugs as encountered.
- **Manager:** Manager is the person whose role is to supervise the developers and testers under him/her.
- **Defect:** Defect can be defined as any anomaly that can disrupt the normal functionality of the system.
- **Bug**: Bug and defect are used interchangeably in our project.
- **Tracking:** Tracking means to trace down the life cycle of the bug through its resolution cycle [4].
- **Software Reliability:** Reliability of a software means how immune is the software against the crashes and how well is the data preserved in case of one.
- **SDLC:** Software development life cycle is the stages through which the software passes before it is completely deployed at the user's end [18].
- **UML:** Unified modeling language
- **Façade:** It is the design patter that ensures that the data libraries can be used more effectively and efficiently [2].
- Subsystem: It is the part of system that performs some specific function.
- **Component:** Component is again a part of the system which provides some specific functionality.
- **Class:** Class is a group of data and embedded functions
- **Module:** Module is part of the subsystem which interact together to make system work.
- **System Request:** Request made to the server via system.
- **Database:** The collection of all the data in a system
- Roles: Role defines the access rights in a system. Each role has a specific set of rights assigned to it.
- **• HTTP:** Hyper Text Transfer Protocol
- **Security**: Security authorizes user in logging into the system.